# **Kernel Debugging with WinDbg**

[Getting Set Up](#page-0-0) **[Fundamentals](#page-12-0)** [Selected Techniques](#page-38-0) [Getting More Information](#page-63-0)

The debuggers in Debugging Tools for Windows are powerful, but they have a steep learning curve. This is particularly true for WinDbg and KD, the kernel debuggers used by driver developers (CDB and NTSD are user-space debuggers). The aim of this tutorial is to give a developer experienced with other debuggers enough information to get launched into kernel debugging and to use the Debugging Tools for Windows help file as a reference. The developer is assumed to be familiar with the general concepts of the Windows operating system and the build process.

The focus will be mainly on WinDbg, a kernel-mode and user-mode debugger with a graphical interface. KD is more useful for scripts and automated debugging and enjoys the reputation of being the tool of choice of the most serious programmers, but this tutorial will focus on WinDbg and will merely allude to KD from time to time.

The target operating system is Windows 2000 or later. Much of what is described here works for Windows NT 4.0, too. Furthermore, the target computer's processor uses x86 architecture. While much here will work for 64-bit targets, no specific attention will be given them.

In overview, the tutorial begins with a brief description of setting up for debugging. The bulk of the tutorial is two sections, fundamentals and selected techniques. Fundamentals are the basic and most-often used debugger commands. Selected techniques are those other commands and investigative approaches that will be useful in many situations. This latter section is not, however, an exploration of substantive techniques that might be used to investigate things like deadlocks, memory corruption or resource leaks. On first reading of the tutorial, you may want to skip the selected techniques. The tutorial concludes by pointing to the Microsoft debugger discussion group and the debugger feedback e-mail address for further questions.

# <span id="page-0-0"></span>**Getting set up**

## **Get the latest!**

Obtain the latest debugger, and update it regularly. The value of having the latest release can hardly be overstated, because the debugger enjoys frequent improvements and fixes. The debugger can be downloaded at

[http://www.microsoft.com/whdc/devtools/debugging/default.mspx.](http://www.microsoft.com/whdc/devtools/debugging/default.mspx)

## **Host and target connection**

The debugging setup will be a two computer arrangement, connected by a null-modem cable or by a 1394 cable. This tutorial does not examine "local" debugging on a single system (where the debugger examines the computer it is running on). Three computer debugging (target, debugging server and debugging client) will be briefly discussed.

A debugging session is a cooperative process between the host-side debugging application (WinDbg or KD) and the target operating system; each party must do something. More specifically, WinDbg is not a "hypervisor operating system" that runs the target as a guest and is a real operating system in its own right. WinDbg is a debugging application in partnership with a target operating system that is aware of its role in the debugging process. In that partnership, the target sends information to and receives information from WinDbg. The communication mechanism must be good, and it must be efficient.

A serial protocol is the tried-and-true mechanism for communication between the debugger application and the target system. You connect the host and target machines with a nullmodem cable at a COM port at each end. An alternative communication mechanism is 1394. The Debugging Tools for Windows help file describes each of these and how to configure the target system in the topic "Configuring Software on the Target Computer."

#### **Your first session**

Your host computer is assumed to be running Windows 2000 or later. The host operating system can be a different version of Windows than the target operating system. The host computer may be where you do your usual development, maintenance or troubleshooting. It should be connected to the network if you want access to symbol and source servers (see [symbols and source\)](#page-4-0).

From a Command Prompt window, change the current directory to the installation directory of Debugging Tools for Windows. This is the directory in which windbg.exe and kd.exe are

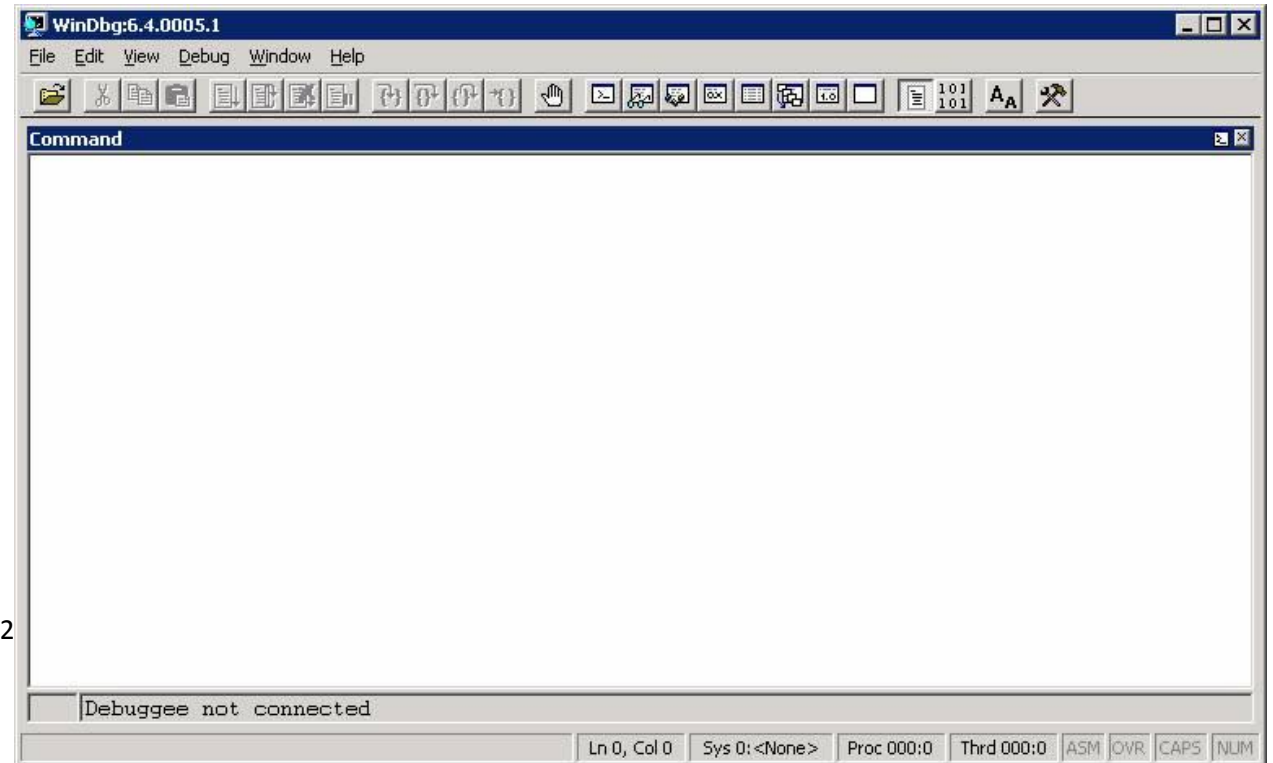

located. Type **windbg** and press Enter. You should see this:

#### **Windowing**

At this point you can arrange your windows. The following example involves floating windows. Start with the combined window that is the first above. Click on the bar labeled "Command" and drag that bar and its window away from the main frame. Then shrink the main frame, since you can use keystrokes instead of directly using the menu or the buttons.

Then use **FileKernel Debug** to get the protocol popup, and choose 1394 with channel 1. At this point, your desktop looks like this:

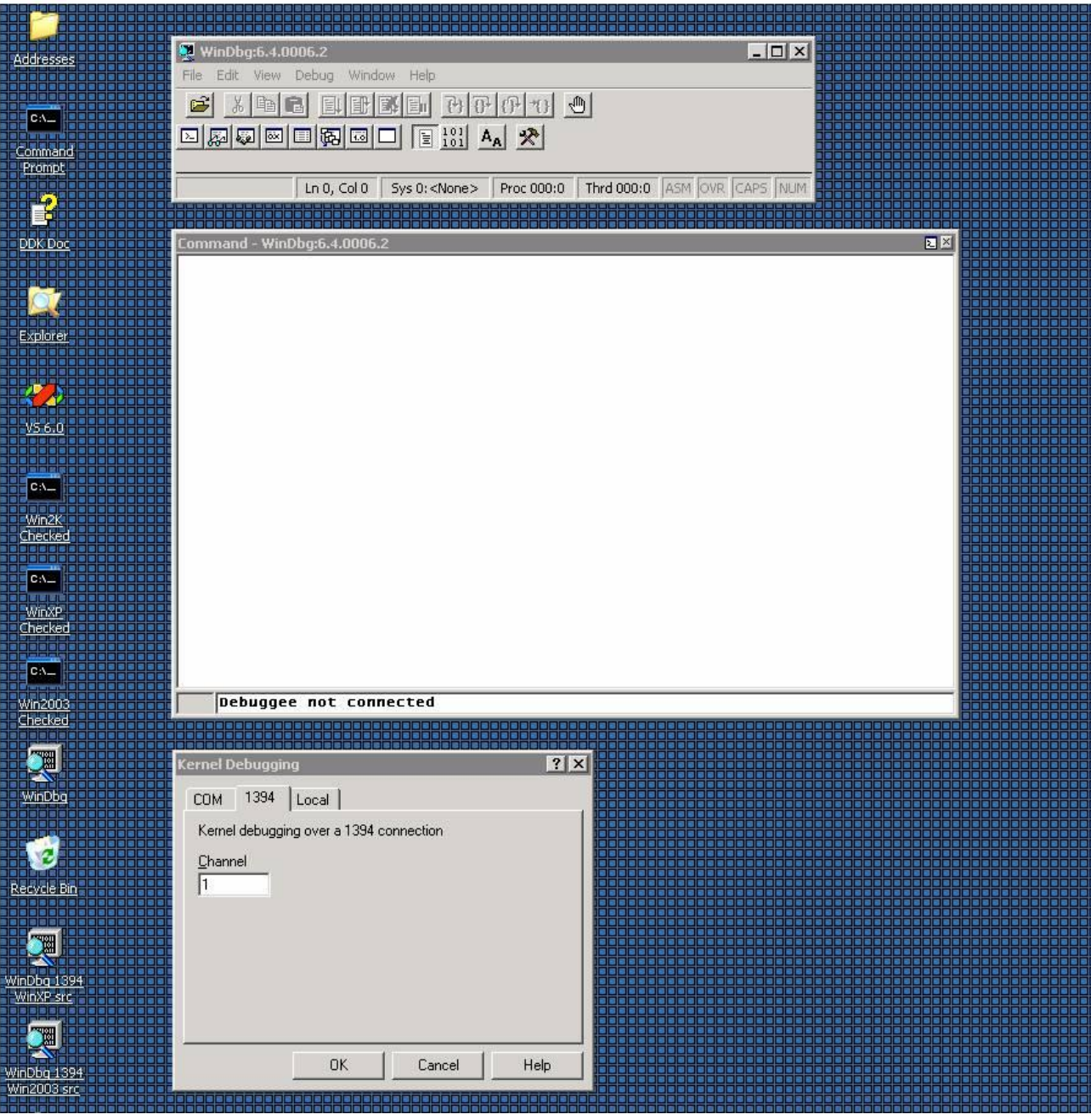

Then click OK in the Kernel Debugging window.

#### **Making the connection active**

Now you are ready to make a connection between host and target. Go to the target machine and boot Windows from one of the debugging entries. Immediately go back to the host system, touch the WinDbg command window with the cursor to make it active, and press CTRL+BREAK. In a few seconds you should see this:

```
Command - Kernel '1394:channel=1' - WinDbg:6.4.0006.2
                                                                                                                                                                              四国
|<br>|Wicrosoft (R) Windows Debugger  Version 6.4.0006.2<br>|Copyright (c) Microsoft Corporation. All rights reserved.
|<br>|using 1394 for debugging<br>|Opened \\.\DBG1394_INSTANCE01<br>|Connected to Windows Server 2003 3790 x86 compatible target, ptr64 FALSE<br>|Kernel Debugger connection established.<br>|Connected to Windows Server 2003 3790 x86 compa
  Symbol loading may be unreliable without a symbol search path.<br>Use .symfix to have the debugger choose a symbol path.<br>'After setting your symbol path, use .reload to refresh symbol locations.<br>******************************
Symbols can not be loaded because symbol path is not initialized. *
 You are seeing this message because you pressed either<br>CTRL+C (if you run kd.exe) or,<br>CTRL+BREAK (if you run WinDBG),<br>on your debugger machine's keyboard.
                                THIS IS NOT A BUG OR A SYSTEM CRASH
   If you did not intend to break into the debugger, press the "g" key, then<br>press the "Enter" key now.  This message might immediately reappear.  If i<br>does, press "g" and "Enter" again.
                                                                                                                          'it *
nt!DbgBreakPointWithStatus+0x20:<br>804dfic0 cc        int   3
kd>
```
Don't worry for now about the messages concerning symbols. You have a WinDbg connection to a Windows Server 2003 system. You're in business!

A small but crucial thing to understand: The area at the very bottom of the command window shows the "kd>" prompt. That means that WinDbg is ready to accept commands there. If no prompt is displayed, WinDbg cannot process commands at this moment, although any commands you type will be stored in a buffer and executed as soon as possible. You must wait for "kd>" to appear to be sure WinDbg is ready to respond. It is a fact of WinDbg's life that sometimes it is busy doing something you cannot see (such as getting information from the target, and the information can be voluminous). The absence of "kd>" is your only clue that WinDbg is busy. One possibility is that WinDbg is working to resolve a symbol and taking longer than you might expect. Unfortunately, there is also the occasional situation where WinDbg is waiting for something such as connection with a target that will never respond (maybe boot.ini was configured badly, or the wrong option was chosen). You will have to decide when enough time has passed to resort to drastic measures like pressing CTRL+BREAK or, conceivably, stopping WinDbg and starting a new instance.

## <span id="page-4-0"></span>**Finding symbols and source**

By now you are probably eager to start debugging, but there are a few more things you should do, since they will improve your debugging experience enormously.

The first thing is to ensure that WinDbg can find the symbols for a module of interest. Symbols indicate to what statement a binary instruction corresponds and what are the variables in force. Symbols map, in other words. You have available the symbols and the source files for your own modules, if they are in the same place as they were at build time. But what if you need to step through some other code that may have been built long before now? Or, for that matter, what if your code isn't in the same location where it was built?

To explicitly set a location for symbols, use the **.sympath** command. Break (CTRL-BREAK) in the command window and type

## **.sympath SRV\*<DownstreamStore>\*http://msdl.microsoft.com/download/symbols**

to tell WinDbg to look for symbols on the Microsoft public symbols server. To get WinDbg to use that server and to keep a copy of downloaded symbols in a local store, for example, in D:\DebugSymbols, you would do:

## **.sympath SRV\*d:\DebugSymbols\*http://msdl.microsoft.com/download/symbols**

Occasionally you may have trouble in getting symbols from the symbols server. In such a case, begin with the **!sym noisy** command to get more information about what WinDbg is trying to do to obtain symbols. Next, use **!lmi** to see what WinDbg knows about the one essential Windows module, *ntoskrnl*. Then try to get symbols for *ntoskrnl*, using **.reload /f**. Thus:

**kd> !sym noisy**

```
noisy mode - symbol prompts on
kd> !lmi nt
Loaded Module Info: [nt] 
          Module: ntoskrnl
    Base Address: 80a02000
      Image Name: ntoskrnl.exe
    Machine Type: 332 (I386)
      Time Stamp: 3e80048b Mon Mar 24 23:26:03 2003
            Size: 4d8000
        CheckSum: 3f6f03
Characteristics: 10e 
Debug Data Dirs: Type Size VA Pointer
              CODEVIEW 25, ee00, e600 RSDS - GUID: (0xec9b7590, 
0xd1bb, 0x47a6, 0xa6, 0xd5, 0x38, 0x35, 0x38, 0xc2, 0xb3, 0x1a)
                Age: 1, Pdb: ntoskrnl.pdb
      Image Type: MEMORY - Image read successfully from loaded memory.
     Symbol Type: EXPORT - PDB not found
     Load Report: export symbols
```
The syntax of the commands used here is described in the Debugging Tools for Windows help file.

Exported symbols are usually pretty meager. Debugging Tools for Windows includes a symbol server that can connect to a public symbol store on Microsoft's internet site. Add this to your symbol path, and then load symbols:

```
kd> .sympath 
SRV*d:\DebugSymbols*http://msdl.microsoft.com/download/symbols
Symbol search path is: SRV*d:\ DebugSymbols
*http://msdl.microsoft.com/download/symbols
kd> .reload /f nt
```

```
SYMSRV: 
\\symbols\symbols\ntoskrnl.pdb\EC9B7590D1BB47A6A6D5383538C2B31A1\file.p
tr
SYMSRV: ntoskrnl.pdb from \\symbols\symbols: 9620480 bytes copied 
DBGHELP: nt - public symbols 
d:\DebugSymbols\ntoskrnl.pdb\EC9B7590D1BB47A6A6D5383538C2B31A1\ntoskrnl
.pdb
kd> !lmi nt
Loaded Module Info: [nt] 
          Module: ntoskrnl
    Base Address: 80a02000
      Image Name: ntoskrnl.exe
    Machine Type: 332 (I386)
      Time Stamp: 3e80048b Mon Mar 24 23:26:03 2003
            Size: 4d8000
        CheckSum: 3f6f03
Characteristics: 10e 
Debug Data Dirs: Type Size VA Pointer
              CODEVIEW 25, ee00, e600 RSDS - GUID: (0xec9b7590, 
0xd1bb, 0x47a6, 0xa6, 0xd5, 0x38, 0x35, 0x38, 0xc2, 0xb3, 0x1a)
                Age: 1, Pdb: ntoskrnl.pdb
      Image Type: MEMORY - Image read successfully from loaded memory.
     Symbol Type: PDB - Symbols loaded successfully from symbol 
server.
d:\DebugSymbols\ntoskrnl.pdb\EC9B7590D1BB47A6A6D5383538C2B31A1\ntoskrnl
.pdb
        Compiler: C - front end [13.10 bld 2179] - back end [13.10 bld 
2190]
     Load Report: public symbols
```
#### **d:\DebugSymbols\ntoskrnl.pdb\EC9B7590D1BB47A6A6D5383538C2B31A1\ntoskrnl .pdb**

While symbols will give you some information, they do not provide source code. In the simplest case, source files will be found in the same place they were at build time (the location will be in the binary and symbol files). But in many cases, they cannot be found there (they may have been moved), and you must specify where to look. For that you need a source path, for example,

#### **.srcpath e:\Win2003SP1**

That means: For source files, look in the e:\Win2003SP1 directory.

Another solution is to name a source server, if you have one:

**.srcpath \\MySrcServer**

If you experience trouble in getting source files, you should do **.srcnoisy 1** to get more information about what the debugger is doing to find them.

#### **Workspaces**

You"ve not begun actual debugging, yet you have done a good deal of typing already. A lot of the settings can be kept in a workspace. So you might use **FileSave** to save the settings in a workspace, perhaps one you name kernel1394Win2003. After that, you could start WinDbg with that workspace:

#### **windbg -W kernel1394Win2003 -k 1394:channel=1**

where **–W** specifies a workspace and **–k** gives the communication protocol (refer to the Debugging Tools for Windows help file under "WinDbg Command-Line Options"). Note: You should be careful to preserve lower and upper case in the command-line options you give to WinDbg or KD.

To make things easier, you can put a shortcut on your desktop to start WinDbg with the desired workspace, for example, with a 1394 connection:

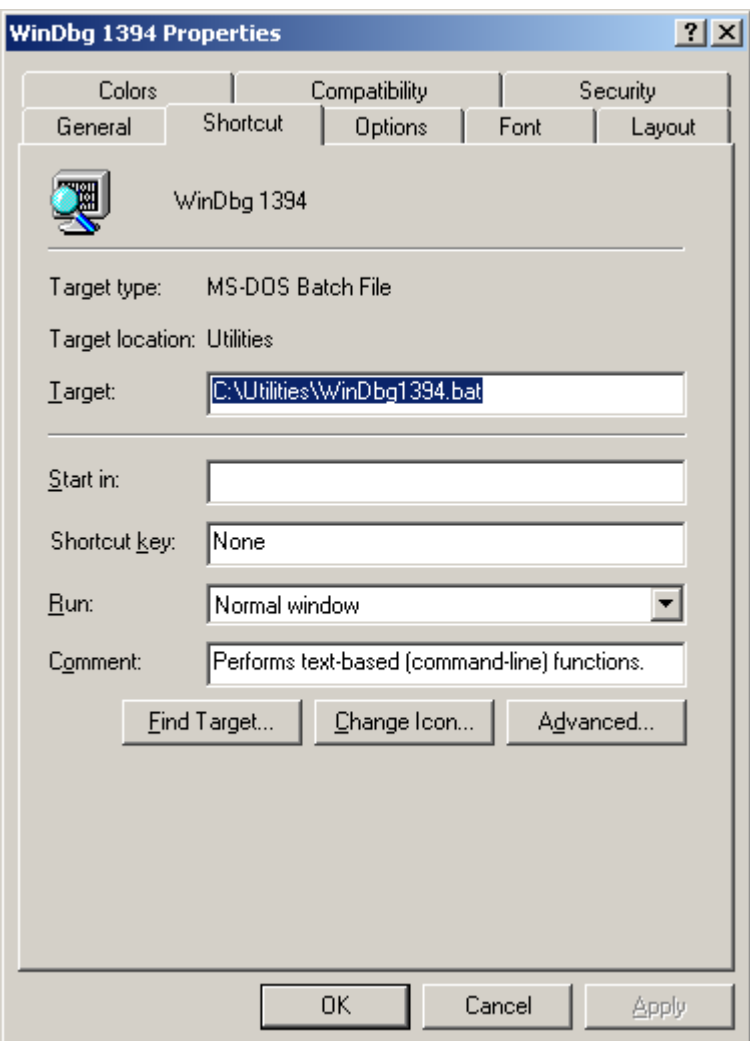

The contents of the file above are:

```
cd /d "d:\Program Files\Debugging Tools for Windows"
start windbg.exe -y 
SRV*d:\DebugSymbols*http://msdl.microsoft.com/download/symbols -W 
kernel1394Win2003
```
The first line makes the Debugging Tools for Windows installation directory the current directory, to ensure that debugger modules will be found. The second line starts WinDbg, specifying a symbol path (**-y**) and workspace (**-W**).

## **A sample driver**

It will be helpful to exercise WinDbg with the sample driver IoCtl. This can be found in the Windows Device Driver Kit (DDK) and its successor, the Windows Driver Kit (WDK). Install this kit and look in the *src\general\Ioctl* subdirectory. The advantages of IoCtl are that it is simple and that it is a "legacy" driver, that is, one loaded by the Service Control Manager (SCM) and not a part of Plug-and-Play (the in"s and out"s of PnP are not of interest here).

You should build both the user-space executable (ioctlapp.exe) and the kernel-space driver (sioctl.sys), since the former will load the latter.

Here is something fairly important to understand. The build process is quite smart about optimizing code, and optimization can result in code movement (logic is of course preserved) and in keeping variable values solely in registers. To ensure a straightforward debugging experience, you should produce a checked build with this compiler directive given in the build window or in the appropriate sources file:

#### **MSC\_OPTIMIZATION=/Od**

(That is "Oh d" and not "zero d.")

Sometimes the above will result in a build problem with intrinsic functions like memcmp. If you run into that problem, try:

#### **MSC\_OPTIMIZATION=/Odi**

Please understand that preventing optimization is not a good choice for a production build. With the above directive, you would not be creating and would not be testing a productiontype build. It is nonetheless a good practice to *start* testing with non-optimized builds and, once you are familiar with the code and have eliminated the simpler errors, to advance to production builds. When you have to deal with optimized code, you will find some assistance in [dealing with optimized code.](#page-37-0)

## <span id="page-9-0"></span>**Starting to debug the sample driver**

Set a breakpoint in IoCtl at DriverEntry. Before starting the driver, break into the WinDbg command window and type this:

#### **bu sioctl!DriverEntry**

The **bu** ("Breakpoint Unresolved") command defers the actual setting of the breakpoint until the module is loaded; at that point, WinDbg will look in it for "DriverEntry." Since there is nothing more to do now, hit F5 (or you could type **g**, "Go").

Next, copy ioctlapp.exe and sioctl.sys to a place on the target system such as C:\Temp\IOCTL, log in with Administrator privileges on that system, and make C:\Temp\IOCTL the current directory in a command window there. (You need not put this

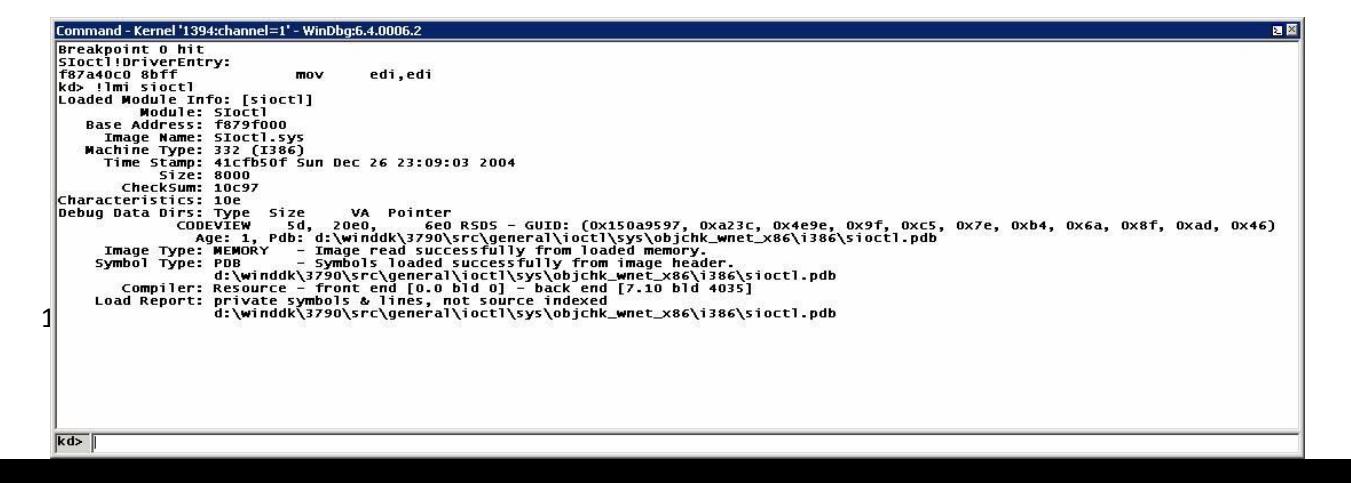

path into a symbol path or source path in WinDbg.) In that same command window, type **ioctlapp** and press Enter; in WinDbg you will see:

In the above, after execution stopped at the breakpoint, the **!lmi** command showed that WinDbg did pick up the symbols from a DDK build. The timestamp is about what you would expect, and the location of the symbol file is exactly that expected.

Depending on your docking arrangement, it may not be obvious, since windows can be hidden by other windows, but you will have a source code window somewhere (the key sequence 'alt-Keypad  $*'$  — without single quotation marks — will bring that window to the front):

```
d:\winddk\3790\src\general\ioctl\sys\sioctl.c - Kernel '1394:channel=1' - WinDbg:6.4.0006.2
                                                                                                                                                   ∍⊠
#ifdef ALLOC_PRAGMA
#ITHET ALLOC_PRAGMA<br>
#pragma alloc_text( INIT, DriverEntry )<br>
#pragma alloc_text( PAGE, SioctlCreateClose)<br>
#pragma alloc_text( PAGE, SioctlDeviceControl)<br>
#pragma alloc_text( PAGE, SioctlUnloadDriver)<br>
#pragma alloc_text(
                                                                                                                                                     \blacktriangleNTSTATUS
DriverEntry(
       IN OUT
                  PDRIVER_OBJECT
                                               DriverObject,
       IN PUNICODE_STRING
                                               RegistryPath
       ר
 / + + 1Routine Description:
       This routine is called by the Operating System to initialize the driver.
       It creates the device object, fills in the dispatch entry points and
       completes the initialization.
Arquments:
       DriverObject - a pointer to the object that represents this device
       driver.
       RegistryPath - a pointer to our Services key in the registry.
Return Value:
       STATUS_SUCCESS if initialized; an error otherwise.
 -+t/П
       NTSTATUS
                                  ntstatus
       WIXCODE_STRING mtUnicodeString;<br>UNICODE_STRING ntWin32NameStrin<br>PDEVICE_OBJECT deviceObject = N
                                  ntUnicodeString; // NT Device Name "\Device\SIOCTL"<br>ntWin32NameString; // Win32 Name "\DosDevices\IoctlTest"<br>deviceObject = NULL; // ptr to device object
       RtlInitUnicodeString( &ntUnicodeString, NT_DEVICE_NAME );
       ntStatus = IoCreateDevice(
                                                              // Our Driver Object<br>// We don't use a device extension<br>// Device name "\Device\SIOCTL"<br>// Device type<br>// Device characteristics<br>// Not an exclusive device<br>// Returned ptr to Device Object
              DriverObject,
             o,<br>&ntunicodeString,
             FILE_DEVICE_UNKNOWN,<br>FILE_DEVICE_SECURE_OPEN,
              FALSE
              &deviceObject );
       if ( !NT_SUCCESS( ntStatus ) )
             SIOCTL_KDPRINT(("Couldn't create the device object\n"));<br>return ntStatus;
       Ŧ
            Initialize the driver object with this driver's entry points.
       DriverObject->MajorFunction[IRP_MJ_CREATE] = SioctlCreateClose;<br>DriverObject->MajorFunction[IRP_MJ_CLOSE] = SioctlCreateClose;<br>DriverObject->MajorFunction[IRP_MJ_DEVICE_CONTROL] = SioctlDeviceControl;<br>DriverObject->DriverU
       // Initialize a Unicode String containing the Win32 name<br>// for our device.
                                                                                                                                                 \blacktriangleright
```
<span id="page-11-0"></span>The line marked in pink (the Debugging Tools for Windows help file calls it purple) is where the breakpoint was set and is where execution stopped. Have execution proceed down to IoCreateDevice [\(controlling execution](#page-33-0) says how this might be accomplished):

```
d:\winddk\3790\src\general\ioctl\sys\sioctl.c - Kernel '1394:channel=1' - WinDbg:6.4.0006.2
                                                                                                                                                 ∍⊠
#ifdef ALLOC_PRAGMA
                                                                                                                                                   \blacktriangle#Pragma alloc_text( INIT, DriverEntry )<br>#pragma alloc_text( PAGE, SioctlCreateClose)<br>#pragma alloc_text( PAGE, SioctlDeviceControl)<br>#pragma alloc_text( PAGE, SioctlDeviceControl)<br>#pragma alloc_text( PAGE, PrintIrpInfo)<br>#pr
#endif // ALLOC_PRAGMA
NTSTATUS
DriverEntry(<br>IN OUT PDRIVER_OBJECT
                                               DriverObject,
       IN PUNICODE_STRING
                                              RegistryPath
       n.
1+1Routine Description:<br>This routine is called by the Operating System to initialize the driver.
       It creates the device object, fills in the dispatch entry points and<br>completes the initialization.
Arquments
       DriverObject - a pointer to the object that represents this device
       driver.
      RegistryPath - a pointer to our Services key in the registry.
Return Value:
       STATUS_SUCCESS if initialized; an error otherwise.
-+t/T
       NTSTATUS
                                 ntStatus;
       unicode_string ntJunicodestring; // NT Device Name "\Device\SIOCTL"<br>UNICODE_STRING ntWin32NameString; // Win32 Name "\DosDevices\IoctlTest"<br>PDEVICE_OBJECT deviceObject = NULL; /// ptr to device object
      RtlInitUnicodeString( &ntUnicodeString, NT_DEVICE_NAME );
       ntStatus = IoCreateDevice(
                                                                   // Our Driver Object<br>// We don't use a device extension<br>// Device name "\Device\SIOCTL"<br>// Device type
              DriverObject,
             0,<br><u>&ntUnicodeString</u>,
             FILE_DEVICE_UNKNOWN,<br>FILE_DEVICE_UNKNOWN,<br>FILE_DEVICE_SECURE_OPEN,
                                                              // Device characteristics<br>// Not an exclusive device
              FALSE
             &deviceObject );
                                                                   // Returned ptr to Device Object
       if ( !NT_SUCCESS( ntStatus ) )
       ſ
             SIOCTL_KDPRINT(("Couldn't create the device object\n"));<br>return ntStatus;
       Ŧ
       //<br>// Initialize the driver object with this driver's entry points.<br>//
       DriverObject->MajorFunction[IRP_MJ_CREATE] = SioctlCreateClose;<br>DriverObject->MajorFunction[IRP_MJ_CLOSE] = SioctlCreateClose;<br>DriverObject->MajorFunction[IRP_MJ_DEVICE_CONTROL] = SioctlDeviceControl;<br>DriverObject->DriverU
       // Initialize a Unicode String containing the Win32 name<br>// for our device.
                                                                                                                                               \bullet /
```
Here you see again the original breakpoint (highlighted in red, since now control is stopped there), and you see the current statement marked in dark blue.

# <span id="page-12-0"></span>**Fundamentals**

That was a "test drive" in a debugging session. Here are the debugger"s basic operations.

## **Commands, extensions, etc.**

Commands come in several families: Plain (unadorned), ones beginning with a period (".") and ones beginning with an exclamation point ("!"). The Debugging Tools for Windows help file describes these families as commands, meta-commands and extension commands, respectively. For present purposes, the families are pretty much the same.

#### **Breakpoints**

Causing an interruption in execution is one of the basic capabilities of the debugger. Here are some ways that can be done.

Breakin at operating system startup.

To get a break at the earliest point in operating system startup, be sure WinDbg is properly connected, and do the key sequence CTRL-ALT-K repeatedly until you see:

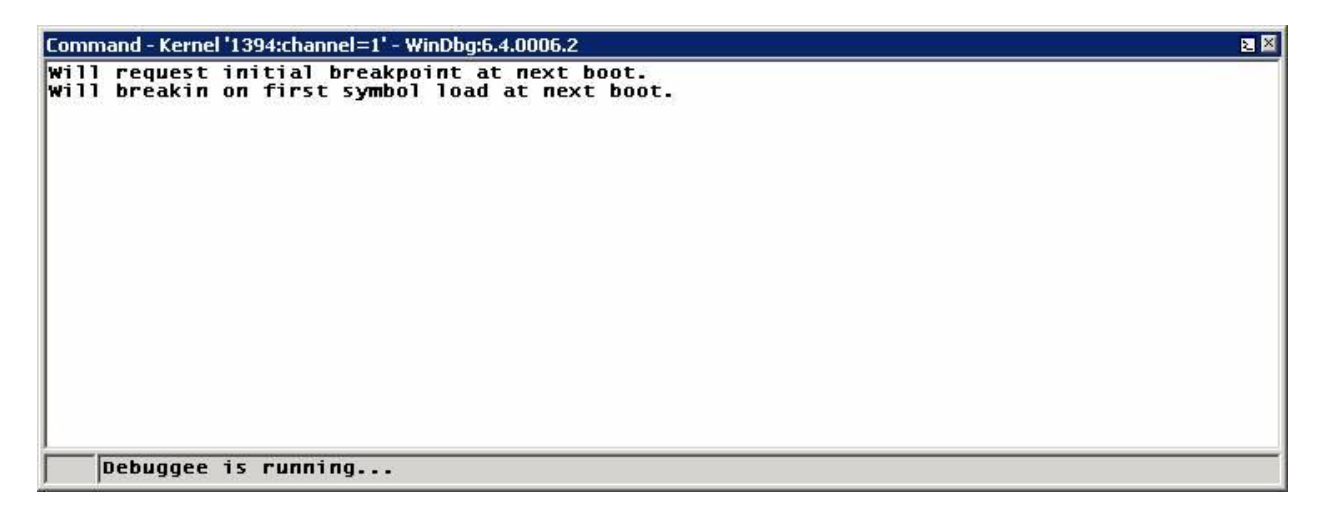

At the next boot, the operating system will halt very shortly after *ntoskrnl* has started but before any drivers have been loaded, and WinDbg will get control. This is when you may wish to define breakpoints for drivers to be started at boot time.

Ordinary breakpoints

The simplest breakpoints are those set via the **bp** ("Breakpoint") command. For example:

**bp MyDriver!xyz bp f89adeaa**

In the first, the breakpoint is at a name in a module (<module>!<name>); in the second, it is at the given address. When execution reaches one of those points, the operating system halts and gives control to WinDbg. (You will see how to get the address for the second command in [finding a name.](#page-36-0))

Note: The syntax of the first command assumes that the operating system has loaded the module and that enough information is available through a symbol file or through external names to identify *xyz*. If *xyz* cannot be found in the module, the debugger will say so.

• Deferred breakpoints.

Speaking of drivers that haven"t loaded, your very first breakpoint, set by **bu** (see [starting to debug the sample driver](#page-9-0) above), was a "deferred" breakpoint. The **bu** command takes as a parameter the module and a name in it, for example:

#### **bu sioctl!SioctlDeviceControl**

where SioctlDeviceControl is an entry point or other name in the module sioctl.sys. This form assumes that when the module is loaded, enough information will be available to identify SioctlDeviceControl so that the breakpoint can be set. (If the module is already loaded and the name is found, the breakpoint is set immediately.) If the operating system cannot find SioctlDeviceControl, the debugger will say so, and there will be *no* halt at SioctlDeviceControl.

A useful characteristic of deferred breakpoints is that they operate on modules!names, whilst ordinary breakpoints operate on addresses or on modules!names immediately resolved into addresses. Another feature of deferred breakpoints is that they are remembered across boots (that wouldn"t make sense for address-expressed breakpoints). Yet another characteristic is that a deferred breakpoint is remembered if the associated module is unloaded, whilst an ordinary breakpoint is removed when the module is unloaded.

 Another way to set an ordinary breakpoint is via a source window. Return to sioctl.sys. When you broke at DriverEntry, you could have scrolled the window down to some place where you wished to stop, placed the cursor on the desired line and hit F9:

```
d:\winddk\3790\src\general\ioctl\sys\sioctl.c - Kernel '1394:channel=1' - WinDbg:6.4.0006.2
                                                                                                                                                                           ∍⊠
                                                                                                                                                                            \overline{\phantom{0}}DeviceObject - a pointer to the object that represents the device<br>that I/O is to be done on.
       Irp - a pointer to the I/O Request Packet for this request.
Return Value:
       NT status code
  -1ſ
                                         irpSp;// Pointer to current stack location<br>ntStatus = STATUS_SUCCESS;// Assume success<br>inBufLength; // Input buffer length<br>outBufLength; // Output buffer length<br>inBuf, outBuf, // pointer to Input and output buffer<br>datalen 
       PIO_STACK_LOCATION<br>NTSTATUS<br>ULONG
       ULONG<br>PCHAR
       PCHAR
       ULONG
       PMDL
       PCHAR
       irpSp = IoGetCurrentIrpStackLocation( Irp );<br>inBufLength = irpSp->Parameters.DeviceIoControl.InputBufferLength;<br>outBufLength = irpSp->Parameters.DeviceIoControl.OutputBufferLength;
       if(!inBufLength || !outBufLength)
              ntStatus = STATUS_INVALID_PARAMETER;<br>goto End;
       J.
       //<br>// Determine which I/O control code was specified.<br>//
       switch ( irpSp->Parameters.DeviceIoControl.IoControlCode )
       t<br>case IOCTL_SIOCTL_METHOD_BUFFERED:
              // In this method the I/O manager allocates a buffer large enough to<br>// to accommodate larger of the user input buffer and output buffer,<br>// assigns the address to Irp->AssociatedIrp.systemBuffer, and<br>// copies the content
              SIOCTL_KDPRINT(("Called IOCTL_SIOCTL_METHOD_BUFFERED\n"));<br>PrintIrpInfo(Irp);
              //<br>// Input buffer and output buffer is same in this case, read the<br>// content of the buffer before writing to it
              inBuf = Irp->AssociatedIrp.SystemBuffer;<br>outBuf = Irp->AssociatedIrp.SystemBuffer;
              // Read the data from the buffer<br>//
              SIOCTL_KDPRINT(("\tData from User :"));
              //<br>// we are using the following function to print characters instead<br>// DebugPrint with %s format because we string we get may or<br>// may not be null terminated.
              ,,<br>PrintChars(inBuf, inBufLength);
              //<br>// Write to the buffer over-writes the input buffer content
              strncpy(outBuf, data, outBufLength);
              SIOCTL_KDPRINT(("\tData to User : "));<br>PrintChars(outBuf, datalen );
              //<br>// Assinn the lenoth of the data conied to InStatus.Information
```
The line in red is the breakpoint set via F9.

To see all the breakpoints you"ve defined, use the **bl** ("Breakpoint List") command:

**kd> bl 0 e [d:\winddk\3790\src\general\ioctl\sys\sioctl.c @ 123] 0001 (0001) SIoctl!DriverEntry 1 e [d:\winddk\3790\src\general\ioctl\sys\sioctl.c @ 338] 0001 (0001) Sioctl!SioctlDeviceControl+0x103** 

Notice a couple of things: Each breakpoint has a number, and breakpoint status is shown, "e" for "enabled" or "d" for "disabled."

 Now suppose you wish to take a breakpoint temporarily out of operation. **bd**  ("Disable Breakpoint") would do the trick. You have to specify just the breakpoint number:

```
kd> bd 1
      kd> bl
       0 e [d:\winddk\3790\src\general\ioctl\sys\sioctl.c @ 123] 
      0001 (0001) SIoctl!DriverEntry 
       1 d [d:\winddk\3790\src\general\ioctl\sys\sioctl.c @ 338] 
0001 (0001) SIoctl!SioctlDeviceControl+0x103
```
- In a similar way, to remove breakpoint number 1 permanently, use **bc 1** ("Clear Breakpoint"). Now that breakpoint will be gone from the breakpoint list.
- Well and good. Sometimes, however, a breakpoint is set at a very busy place in the operating system or a driver, and you may want to apply some conditions or conditional actions so that the breakpoint stops only under those circumstances. Here is the basic form:

```
bp SIoctl!SioctlDeviceControl+0x103 "j (@@(Irp)=0xffb5c4f8) ''; 
'g'"
```
The meaning of this is: Break only if the pointer *Irp* equals the address 0xFFB5C4F8; if that condition is not met, proceed.

To go deeper into the above, the breakpoint is not *itself* conditional. Rather, the breakpoint has an action clause (in double quotation marks); in that clause, the command **j** ("Execute IF/ELSE") is a conditional action. **j**'s function is to execute its TRUE|FALSE clauses (in single quotation marks). In the above, the TRUE clause (first) is empty, so that when the breakpoint fires and the TRUE condition is met, WinDbg would do nothing more than the default of halting. If the FALSE clause (second) is met, execution would proceed, by executing **g**. One action or the other would be done, depending on the condition in force.

Consider next this slightly more elaborate form of the above:

```
bp SIoctl!SioctlDeviceControl+0x103 "j (@@(Irp)=0xffb5c4f8) 
'.echo Found the interesting IRP' ; '.echo Skipping an IRP of no 
interest; g' "
```
Here the TRUE clause puts out a message and stops. The FALSE clause puts out a message and continues (a message is helpful because WinDbg would evaluate the condition to FALSE and would otherwise go on silently).

Something to note: The following breakpoint, where register Eax is tested (you will find [registers](#page-30-0) treated more thoroughly in registers), won't work as you might expect:

```
bp SIoctl!SioctlDeviceControl+0x103 "j (@eax=0xffb5c4f8) '.echo 
Here!' ; '.echo Skipping; g' "
```
The reason is that evaluation may "sign-extend" the register's value to 64 bits, i.e., to 0xFFFFFFFF`FFB5C4F8, and that would not match 0x00000000`FFB5C4F8. This will be a issue only if the highest bit of the 32-bit value is 1 and if some other conditions (for example, a 32-bit register) apply. "Sign Extension" in the Debugging Tools for Windows help file gives details (see also "Setting a Conditional Breakpoint" there).

A breakpoint may have conditions, with or without conditional actions. One condition is "one-shot" firing: The breakpoint is to fire only once (it is cleared after being hit). This is handy for a very high-traffic piece of code where you are interested in the first hit only.

## **bp /1 SIoctl!SioctlDeviceControl+0x103**

Another useful condition is a test for a process or thread:

**bp /p 0x81234000 SIoctl!SioctlDeviceControl+0x103**

**bp /t 0xff234000 SIoctl!SioctlDeviceControl+0x103**

which mean, respectively, Stop at the indicated point only if the process block (EPROCESS) is at 0x81234000, and Stop at the indicated point only if the thread block (ETHREAD) is at 0xFF234000.

Conditions can be combined:

## **bp /1 /C 4 /p 0x81234000 SIoctl!SioctlDeviceControl+0x103**

The meaning here is, Break once but only when the call stack depth is greater than four (here capitalization of "C" is significant, because "c" means "less than") and the process block is at 0x81234000.

A different kind of breakpoint is one that is specified for *access*. For example,

## **ba w4 0xffb5c4f8+0x18+0x4**

The address was taken from the IRP whose address you saw above, and at the offset 0x18+0x4 into the IRP is the IoStatus.Information member. So the breakpoint will fire when something attempts an update of the four bytes constituting IoStatus.Information in that IRP. Such breakpoints are called *data breakpoints* (because they are triggered by data access) or *processor breakpoints* (because they are implemented by the processor, not the debugger itself).

## **Expressions: MASM versus C++**

You will probably agree that it is handy to use a variable in a driver program to provide a parameter value like process address. Doing that, however, demands that you understand something of debugger expressions.

The debugger has two ways of evaluating expressions, referred to "MASM" (Microsoft Macro Assembler) and "C++." To quote the Debugging Tools for Windows help file under "MASM Expressions vs. C++ Expressions":

In a MASM expression, the numerical value of any symbol is its memory address. In a C++ expression, the numerical value of a variable is its actual value, not its address.

Reading and re-reading that section will repay your time well.

An expression will be evaluated by MASM rules, C++ rules or a combination. In brief,

- 1. The default expression type is MASM.
- 2. The default type can be changed by **.expr** (see the Debugging Tools for Windows help file).
- 3. Certain commands always use C++ evaluation.
- 4. Evaluation of a specific expression (or part of an expression) can be changed to the form *opposite* to the usual expression type by prefixing the expression with "@@."

Even this summary is fairly involved, and you should refer to "Evaluating Expressions" in the Debugging Tools for Windows help file for the details. For now, here are a few examples to give a sense of how evaluation works.

Earlier you were stopped at Sioctl!SioctlDeviceControl+0x103, so use **dv** to look at a variable known there (see the **dv** [command](#page-20-0) for more information):

**kd> dv Irp**

#### **Irp = 0xff70fbc0**

The response means, The variable *Irp* contains 0xFF70FBC0. Further, **dv** is interpreting its parameter in C++ terms, in that the response is based on the variable"s content and not on its address. You can confirm that so:

**kd> ?? Irp**

**struct \_IRP \* 0xff70fbc0**

since **??** always functions on the basis of C++ (see the **??** [command\)](#page-24-0). For the MASM type of evaluation, try **?** (see the **?** command):

**kd> ? Irp**

**Evaluate expression: -141181880 = f795bc48**

which means, The variable *Irp* is located at 0XF795BC48. You can confirm that the variable at that location truly does contain the value 0xFF70FBC0 by displaying memory via **dd** (see the **dd** [command\)](#page-25-0):

**kd> dd f795bc48 l1 f795bc48 ff70fbc0**

And the storage pointed to is:

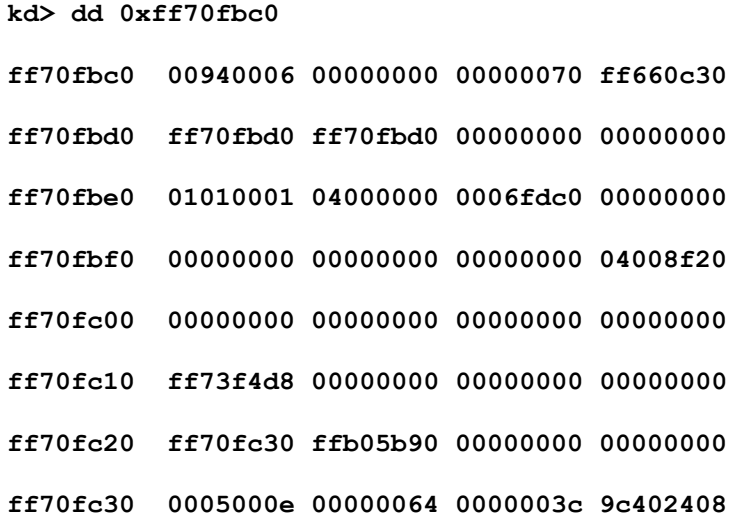

This indeed looks like an IRP, as **dt** shows (see the **dt** [command\)](#page-21-0), since the Type and Size members have plausible values:

**kd> dt Irp** Local var @ 0xf795bc48 Type IRP\* **0xff70fbc0 +0x000 Type : 6 +0x002 Size : 0x94 +0x004 MdlAddress : (null)** 

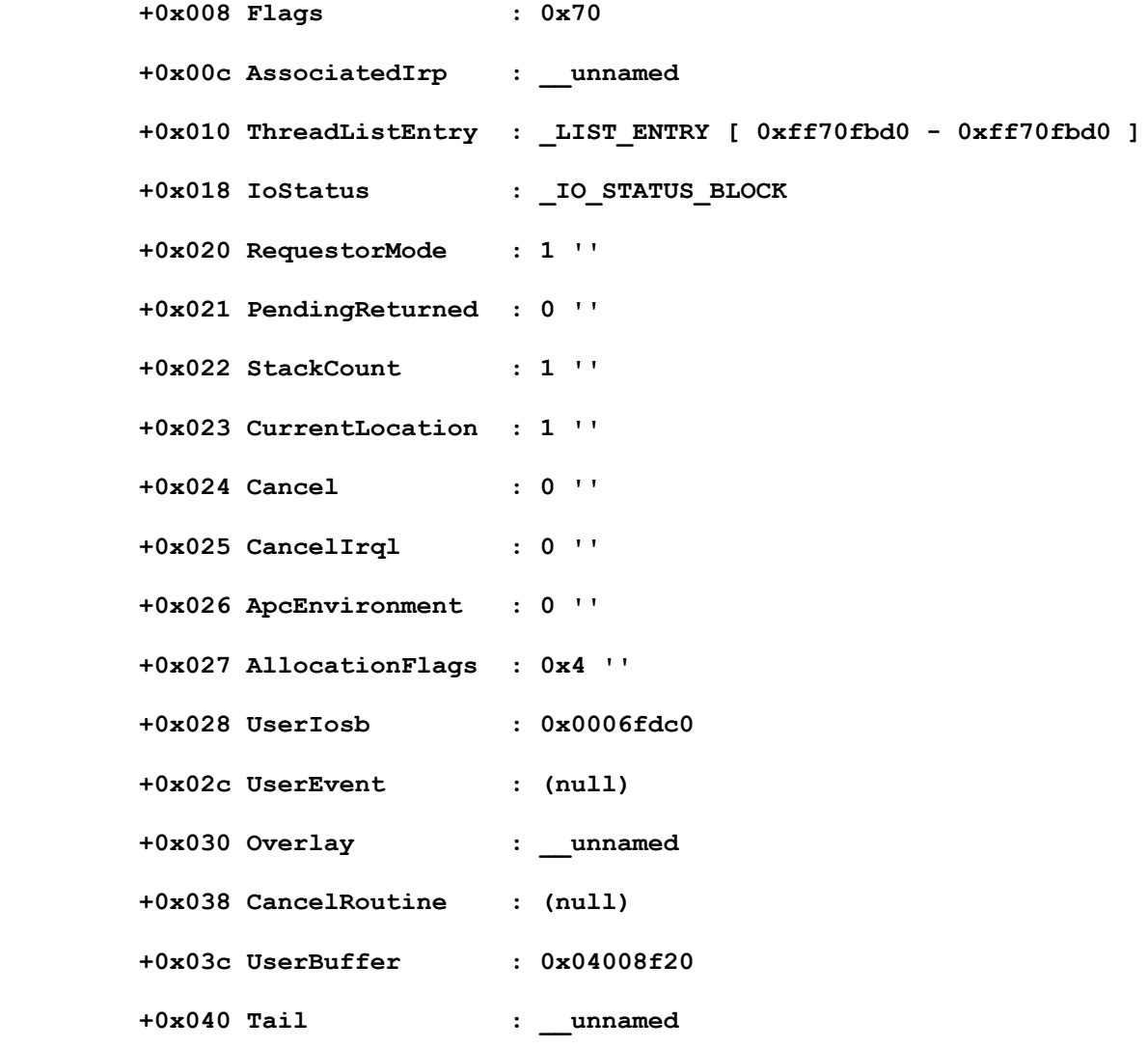

Sometimes you will want to employ C++ evaluation inside a MASM expression. The "@@" prefix achieves that. Since extensions always use parameters as MASM expressions, you can see the effect of @@ when it is employed with the extension**!irp** (see [IRPs\)](#page-43-0):

```
kd> !irp @@(Irp)
Irp is active with 1 stacks 1 is current (= 0xff70fc30)
No Mdl System buffer = ff660c30 Thread ff73f4d8: Irp stack trace. 
      cmd flg cl Device File Completion-Context
>[ e, 0] 5 0 82361348 ffb05b90 00000000-00000000 
             \Driver\SIoctl
```
**Args: 00000064 0000003c 9c402408 00000000**

To repeat, without the @@ prefix to the variable *Irp* above, **!irp** would have used the address of the variable rather than the value of the variable. To make the point concrete, if the variable were located at 0xF795BC48 and contained the value 0xFF70FBC0, doing **!irp Irp** instead of **!irp @@(Irp)** would ask WinDbg to format the IRP stack for an IRP supposedly located at 0xF795BC48.

A further thing to understand: The @@ prefix is rather versatile, for its true meaning is, Use the evaluation method other than that currently being used in the surrounding expression. If the overall evaluation is MASM, @@ means C++, and if it is C++, @@ means MASM.

A final bit of advice: If you cannot get an expression to work as you expect, consider whether you're asking the debugger to understand it in MASM or  $C++$  terms.

## **Displaying and setting memory, variables, registers and so forth**

There are quite a few ways to display and change things.

<span id="page-20-0"></span> To display the variables in the current routine (the current "scope"), use **dv** ("Display Variables"). For example, if stopped at Sioctl!SioctlDeviceControl+0x103:

**kd> dv DeviceObject = 0x82361348 Irp = 0xff70fbc0 outBufLength = 0x64 buffer = 0x00000000 "" irpSp = 0xff70fc30 data = 0xf886b0c0 "This String is from Device Driver !!!" ntStatus = 0 mdl = 0x00000000 inBufLength = 0x3c datalen = 0x26 outBuf = 0x00000030 "" inBuf = 0xff660c30 "This String is from User Application; using METHOD\_BUFFERED"**

This is a list of parameter variables and local variables known at the breakpoint. "Known" is an important qualifier. For example, if a variable is optimized into a

register, it will not be displayed, although one can dip into disassembly (**View**(**Disassembly** brings up the disassembly window) and examine registers.

If only a single variable is of interest, you can do:

**kd> dv outBufLength outBufLength = 0x64**

<span id="page-21-0"></span> Another useful command is **dt** ("Display Type"). For example, continuing to use the breakpoint at Sioctl!SioctlDeviceControl+0x103:

```
kd> dt Irp
Local var @ 0xf795bc48 Type IRP*
0xff70fbc0 
   +0x000 Type : 6
   +0x002 Size : 0x94
   +0x004 MdlAddress : (null) 
   +0x008 Flags : 0x70
   +0x00c AssociatedIrp : __unnamed
   +0x010 ThreadListEntry : _LIST_ENTRY [ 0xff70fbd0 -
0xff70fbd0 ]
   +0x018 IoStatus : _IO_STATUS_BLOCK
   +0x020 RequestorMode : 1 ''
   +0x021 PendingReturned : 0 ''
   +0x022 StackCount : 1 ''
   +0x023 CurrentLocation : 1 ''
   +0x024 Cancel : 0 ''
   +0x025 CancelIrql : 0 ''
   +0x026 ApcEnvironment : 0 ''
   +0x027 AllocationFlags : 0x4 ''
   +0x028 UserIosb : 0x0006fdc0 
   +0x02c UserEvent : (null) 
   +0x030 Overlay : __unnamed
```
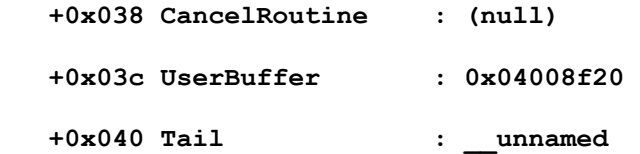

The above says that the variable *Irp* is at 0xF795BC48 and that it contains 0xFF70FBC0; since **dt** knows the variable to be an IRP pointer ("Type \_IRP\*"), the area at 0xFF70FBC0 is formatted as an IRP.

To expand the structure one level:

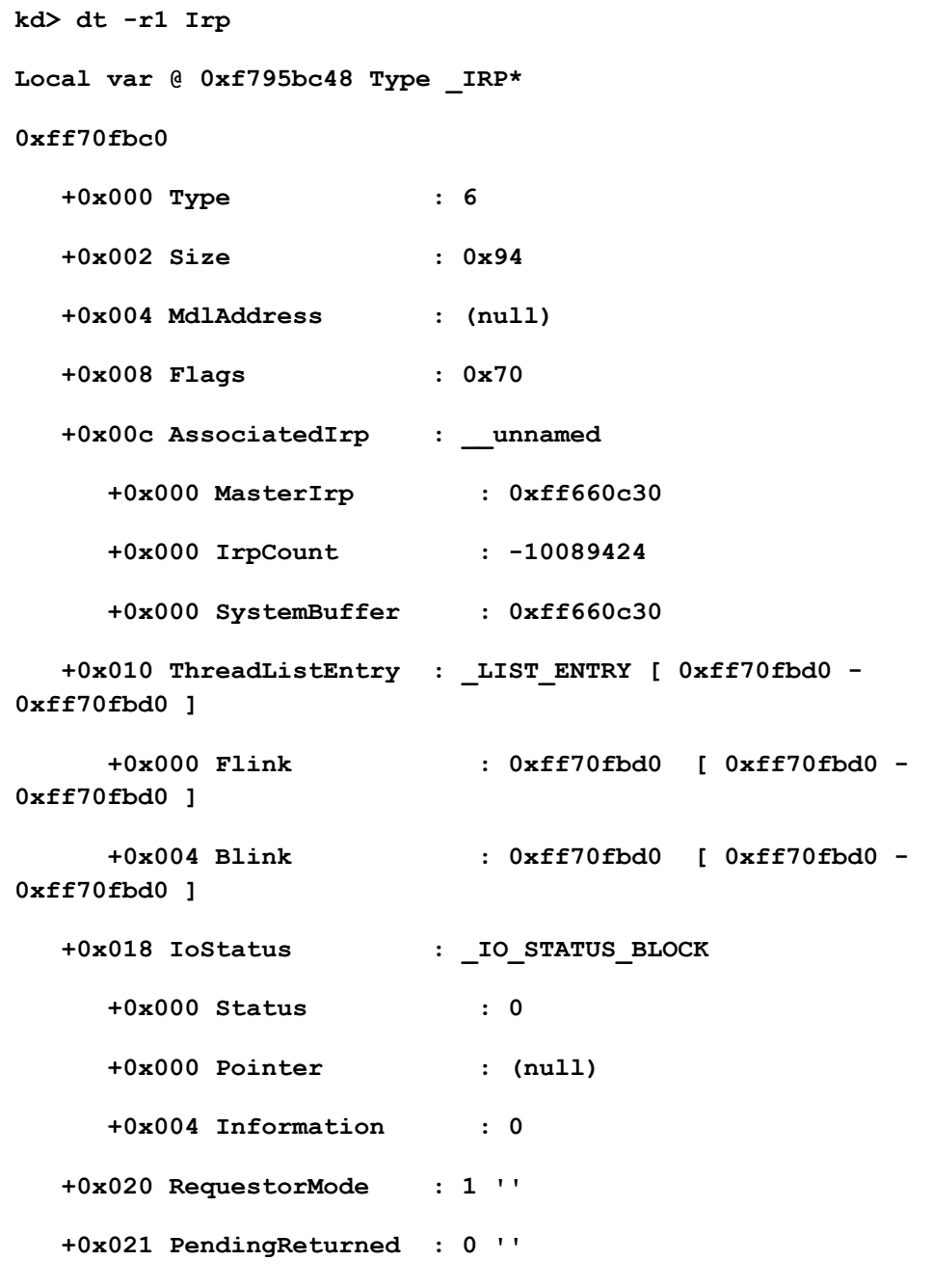

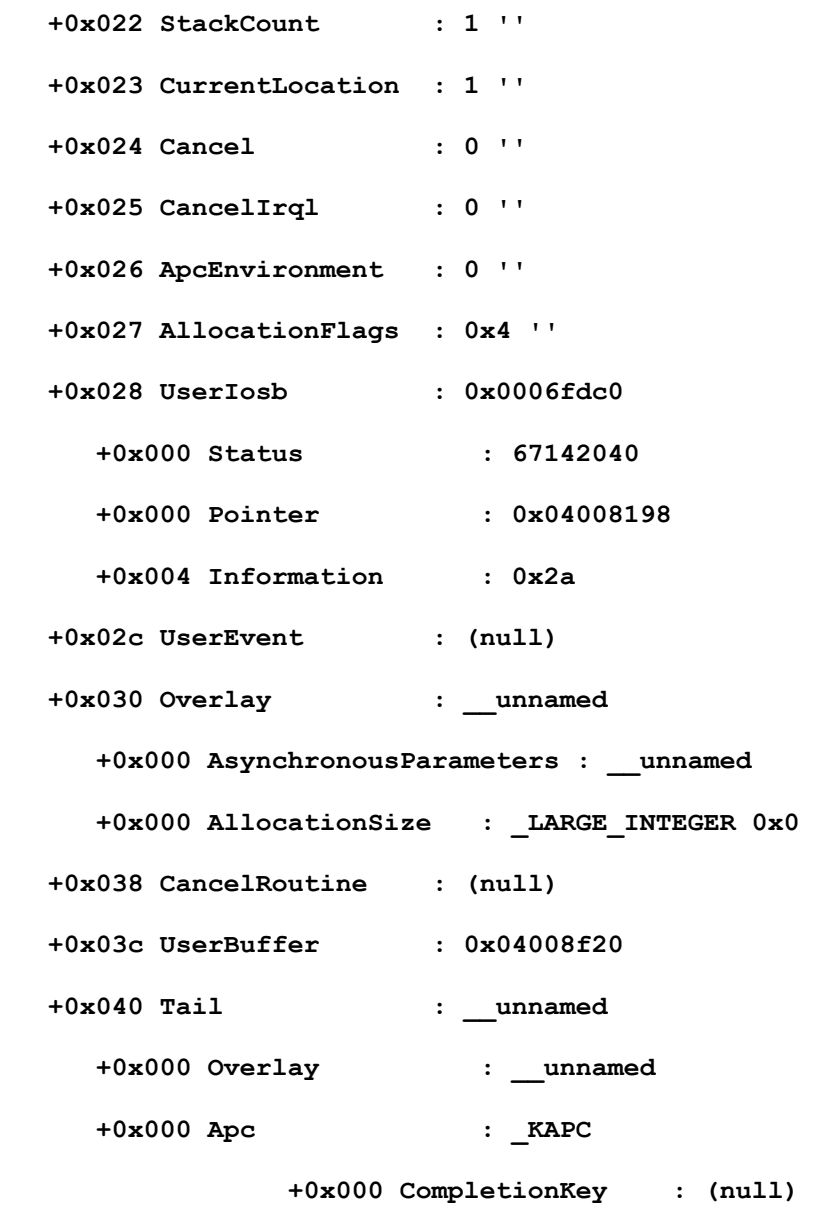

It is possible to display some structures even when they aren"t in scope (assuming, that is, that the memory in question has not been reused for some other purpose):

**kd> dt nt!\_IRP 0xff70fbc0 +0x000 Type : 6 +0x002 Size : 0x94 +0x004 MdlAddress : (null) +0x008 Flags : 0x70 +0x00c AssociatedIrp : \_\_unnamed**

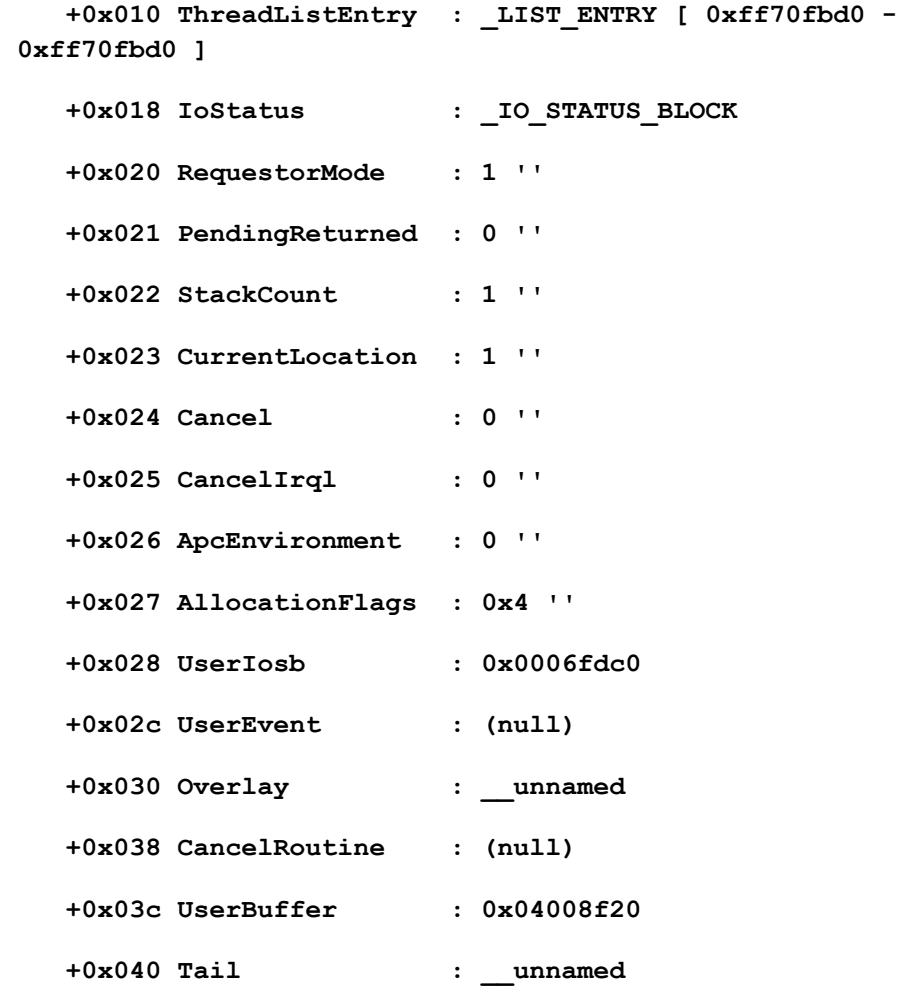

The command above exploits your knowledge that there is an IRP at 0xFF70FBC0 and the fact that there is a mapping of the IRP structure in *ntoskrnl*.

<span id="page-24-0"></span> What if you"re interested in a single field of a structure with many member fields? Take the member Size, for example:

**kd> dt nt!\_IRP Size 0xff70fbc0**

**unsigned short 0x94**

A rather more intuitive way is the **??** ("Evaluate C++ Expression") command:

**kd> ?? Irp->Size**

**unsigned short 0x94**

That is, **??** understands that its parameter is a pointer to a member of the appropriate structure.

<span id="page-25-0"></span> To display memory without the formatting above, commands like **dd**, **dw** and **db** ("Display Memory") are available:

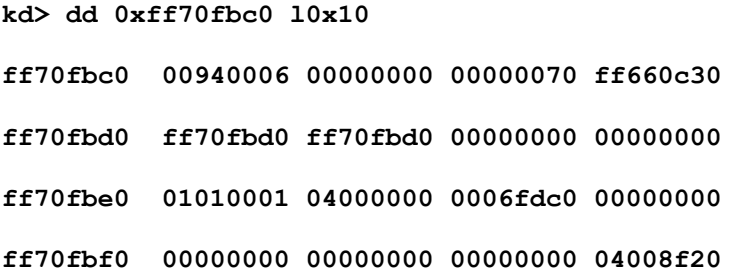

#### **kd> dw 0xff70fbc0 l0x20**

**ff70fbc0 0006 0094 0000 0000 0070 0000 0c30 ff66 ff70fbd0 fbd0 ff70 fbd0 ff70 0000 0000 0000 0000 ff70fbe0 0001 0101 0000 0400 fdc0 0006 0000 0000 ff70fbf0 0000 0000 0000 0000 0000 0000 8f20 0400**

**kd> db 0xff70fbc0 l0x40**

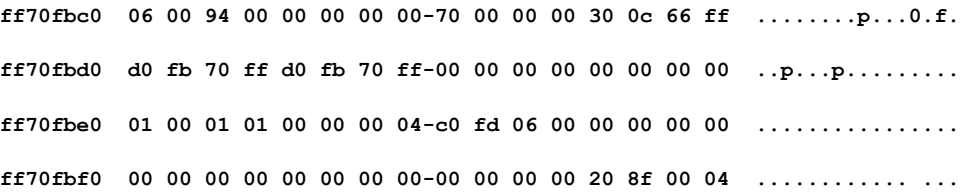

(Note: The second parameter in each of the three commands above is a length, given by *l* (the letter "l") immediately followed by a value such as 0x10.)

The first displays 16 doublewords (four bytes each, or 64 bytes total) as double words. The second displays the same as words. The third, the same as bytes.

 What about changing a variable? Continuing at Sioctl!SioctlDeviceControl+0x103, you would see that the intuitive form

> **kd> outBufLength = 00 ^ Syntax error in 'outBufLength = 00'**

doesn't work. But **??** does the job:

**kd> ?? outBufLength = 0**

**unsigned long 0**

Now go back to the IRP you used with **dt** above:

**kd> dt Irp** Local var @ 0xf795bc48 Type IRP\* **0xff70fbc0 +0x000 Type : 6 +0x002 Size : 0x94 +0x004 MdlAddress : (null) +0x008 Flags : 0x70 +0x00c AssociatedIrp : \_\_unnamed +0x010 ThreadListEntry : \_LIST\_ENTRY [ 0xff70fbd0 - 0xff70fbd0 ] +0x018 IoStatus : \_IO\_STATUS\_BLOCK +0x020 RequestorMode : 1 '' +0x021 PendingReturned : 0 '' +0x022 StackCount : 1 '' +0x023 CurrentLocation : 1 '' +0x024 Cancel : 0 '' +0x025 CancelIrql : 0 '' +0x026 ApcEnvironment : 0 '' +0x027 AllocationFlags : 0x4 '' +0x028 UserIosb : 0x0006fdc0 +0x02c UserEvent : (null) +0x030 Overlay : \_\_unnamed +0x038 CancelRoutine : (null) +0x03c UserBuffer : 0x04008f20 +0x040 Tail : \_\_unnamed**

To change the first word (two bytes, that is) via **ew** ("Enter Values"):

```
kd> ew 0xff70fbc0 3
```

```
kd> dt Irp
```
**Local var @ 0xf795bc48 Type \_IRP\***

**0xff70fbc0** 

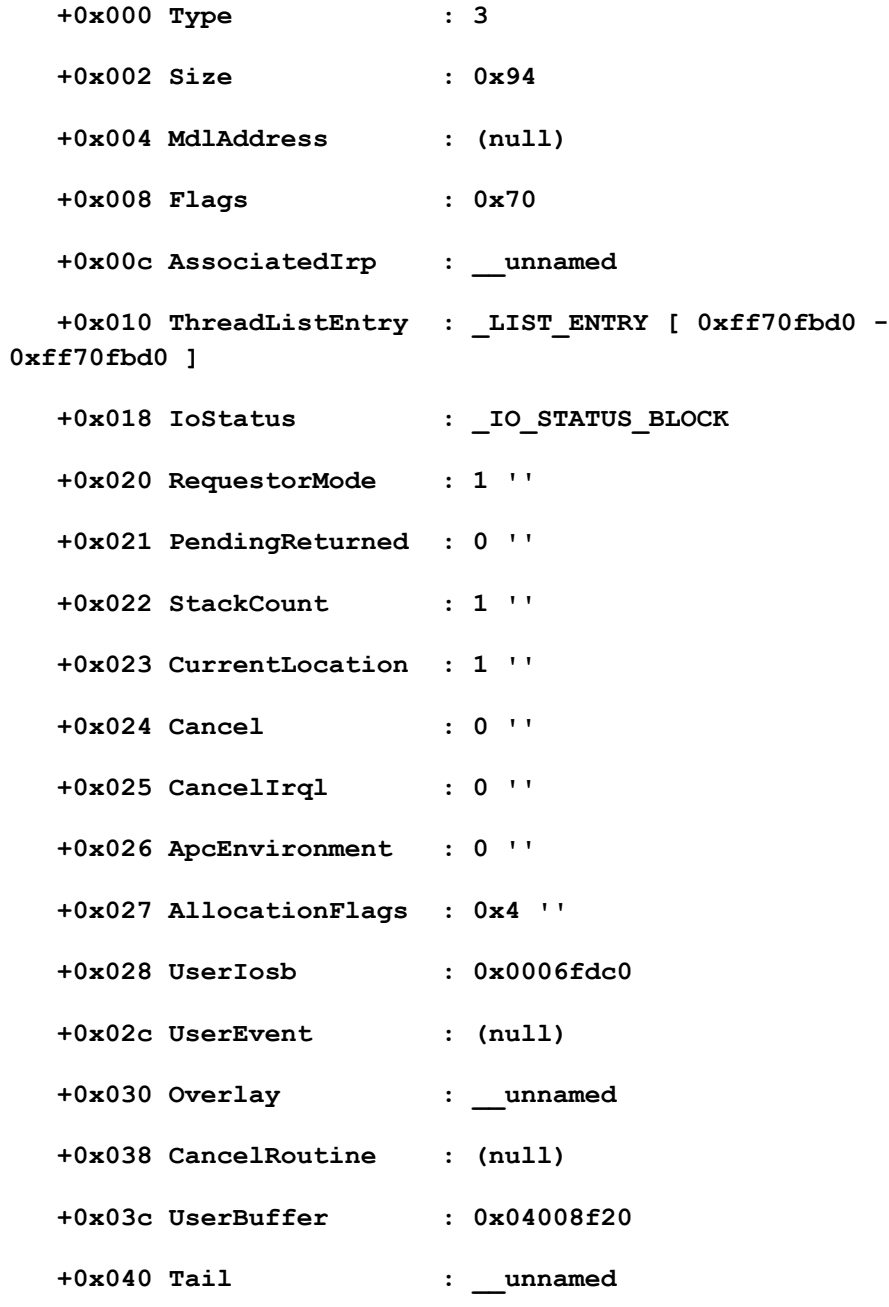

Of course, the following is probably more natural than **ew**:

```
kd> ?? irp->type = 3
Type does not have given member error at 'type = 3'
kd> ?? irp->Type = 3
short 3
```
**kd> dt irp**

**ioctlapp!Irp**

**Local var @ 0xf795bc48 Type \_IRP\***

**0xff70fbc0** 

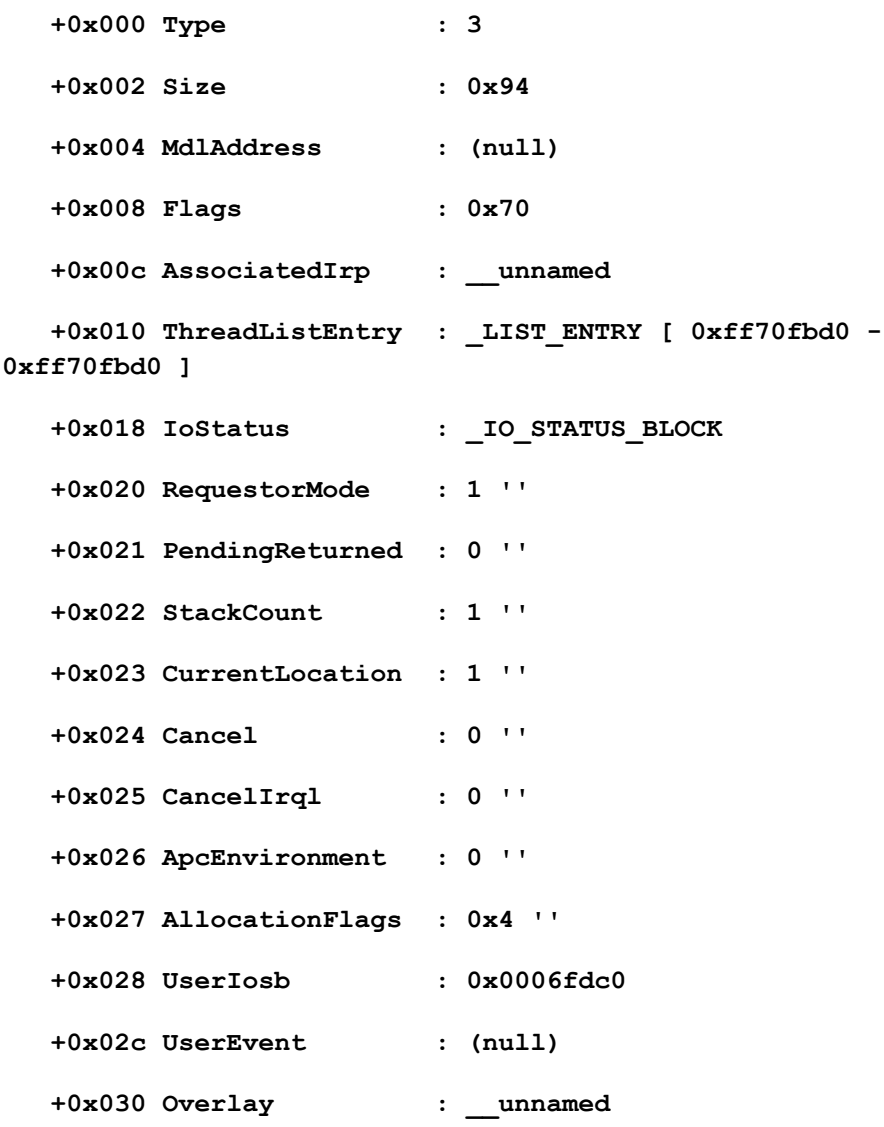

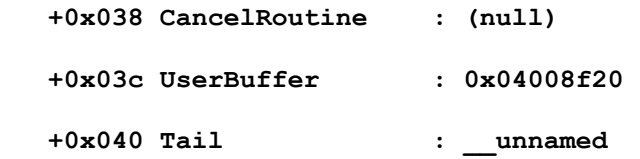

There are a couple of things to notice in the above. First, the case of a member of a structure is significant, as shown by WinDbg's claim that there was no "type" member of *Irp*. Second, **dt irp** was ambiguous, but WinDbg helpfully displayed the instances it thought were likely fits, one in ioctlapp.exe and one in sioctl.sys. Since case can be significant, you should employ it whenever you know it.

In addition to **ew**, there are other "Enter Values" commands: **eb** for a byte, **ed** for a doubleword, **eq** for quadword (8 bytes) and so forth. Refer to the Debugging Tools for Windows help file under "Enter Values."

 The Locals window may be easier to use for things like a structure with imbedded pointers to structures:

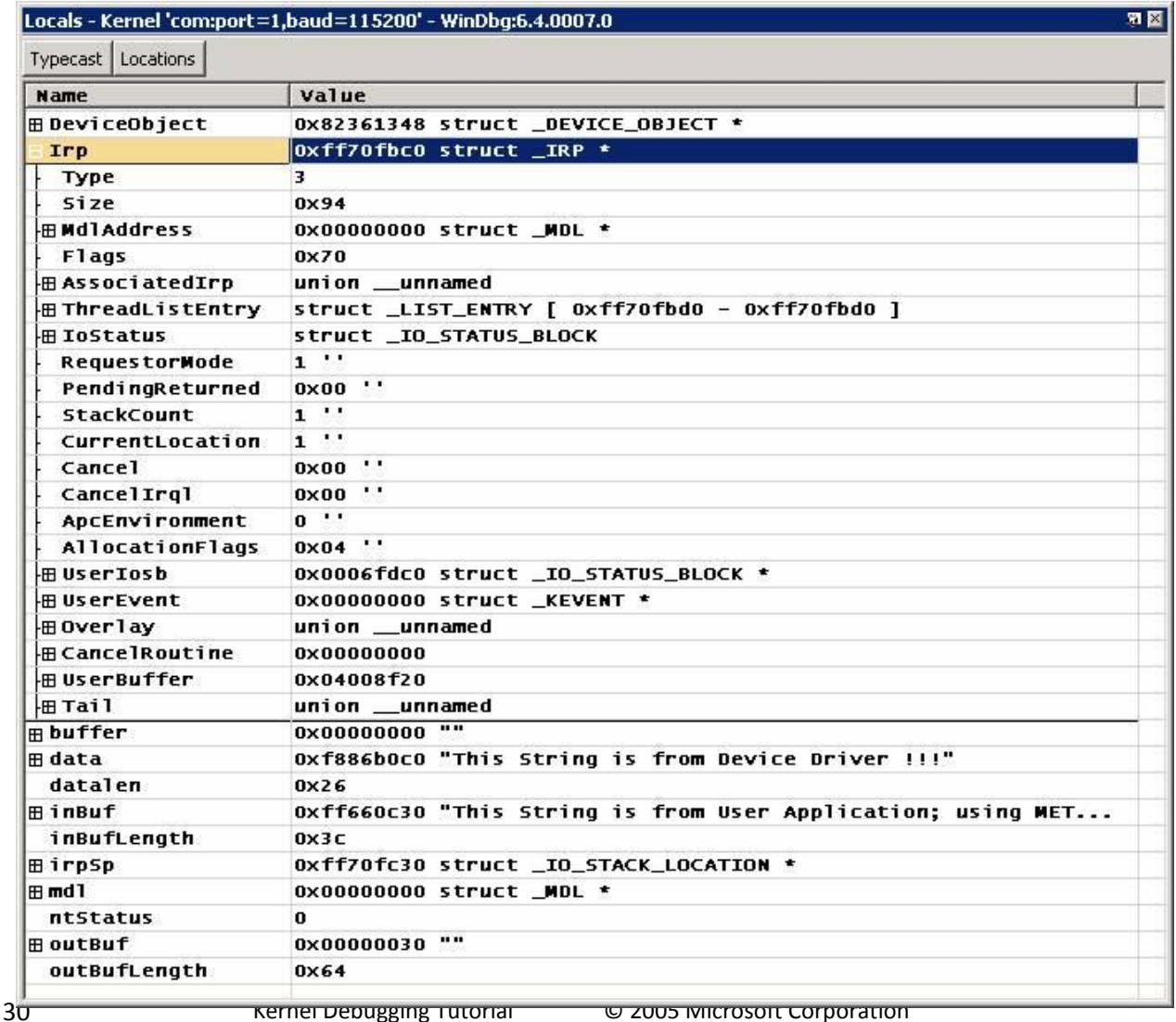

You can, not so incidentally, overtype values in the Locals window to change values.

<span id="page-30-0"></span> Registers (as well as segment pointers and flags) can be displayed and altered. For example:

> **kd> r eax=81478f68 ebx=00000000 ecx=814243a8 edx=0000003c esi=81778ea0 edi=81478f68 eip=f8803553 esp=f7813bb4 ebp=f7813c3c iopl=0 nv up ei ng nz ac pe nc cs=0008 ss=0010 ds=0023 es=0023 fs=0030 gs=0000 efl=00000292**

Or just:

**kd> r eax**

#### **eax=81478f68**

Sometimes you will want to alter a register. Eax, for instance, is often used at exit from a routine to carry the return value, so, just before exit from a routine:

**r eax = 0xc0000001**

which happens to denote the status value STATUS UNSUCCESSFUL.

Here are some other examples:

```
r eip = poi(@esp)
r esp = @esp + 0xc
```
which mean, respectively, Set Eip (the instruction pointer) to the value found at offset 0x0 from the stack pointer, and Add 0xC to Esp (the stack pointer), effectively unwinding the stack pointer. The Debugging Tools for Windows help file, under "Register Syntax," explains **poi** and why register names have to be prefixed with a single "@" in some places.

You may be asking yourself how the above register-setting commands could be useful. Consider the case where there is a "bad" driver whose DriverEntry will cause a bug check ("blue screen") — due to an access violation, perhaps. You could deal with the problem by setting a deferred breakpoint when *ntoskrnl* loads. The following command must be typed on a single line:

**bu sioctl!DriverEntry "r eip = poi(@esp); r eax = 0xc0000001; r esp = @esp + 0xc; .echo sioctl!DriverEntry entered; g"**

The meaning is: At sioctl.sys's DriverEntry, 1) set the instruction pointer (Eip) thus; 2) set the return code (Eax) thus; 3) set the stack pointer (Esp) thus; 4) announce that DriverEntry has been entered; and 5) proceed. (Of course, this technique merely removes the possibility of DriverEntry causing a blowup such as an access violation. If the operating system expects the driver to be supplying function, that function is not going to be available, and down the road there may be other problems.)

In case you"re wondering whether it is possible to use a register to set a variable, it is. For example, returning yet again to the IoCtl dispatch routine:

**kd> r eax=00000000 ebx=00000000 ecx=81a88f18 edx=81a88ef4 esi=ff9e18a8 edi=ff981e7e eip=f87a40fe esp=f88fac78 ebp=f88fac90 iopl=0 nv up ei pl zr na po nc cs=0008 ss=0010 ds=0023 es=0023 fs=0030 gs=0000 efl=00000246 kd> ?? ntStatus = @ecx long -2119659752 kd> dd &ntStatus l1 f88fac78 81a88f18**

In this case, the form *@ecx* should be employed, to ensure WinDbg knows you"re referring to a register.

There are more registers than those shown by default. To see the full complement, use the **rM** command ("M" must be uppercase; this is actually the **r** command with the parameter *M*, with no space allowed between command and parameter):

**kd> rM 0xff eax=00000001 ebx=0050e2a3 ecx=80571780 edx=000003f8 esi=000000c0 edi=d87a75a8 eip=804df1c0 esp=8056f564 ebp=8056f574 iopl=0 nv up ei pl nz na pe nc**

**cs=0008 ss=0010 ds=0023 es=0023 fs=0030 gs=0000 efl=00000202 fpcw=0000: rn 24 ------ fpsw=0000: top=0 cc=0000 ------- fptw=0000 fopcode=6745 fpip=2301:a0020000 fpdp=dcfe:efcdab89 st0= 5.143591243081972142170e-4932 st1= 0.001025530551233493990e-4933 st2= 0.000000002357022271740e-4932 st3= 2.471625214254630491460e-4906 st4= 3.370207406893238285120e-4932 st5=- 7.461339669368745455450e+4855 st6= 6.698191557136036873700e-4932 st7=- 2.455410815115332972380e-4906 mm0=c3d2e1f010325476 mm1=0000ffdff1200000 mm2=000000018168d902 mm3=f33cffdff1200000 mm4=804efc868056f170 mm5=7430804efb880000 mm6=ff02740200000000 mm7=f1a48056f1020000 xmm0=0 9.11671e-041 3.10647e+035 -1.154e-034 xmm1=-7.98492e-039 -2.83455e+038 -2.91106e+038 5.85182e-042 xmm2=1.77965e-043 -1.17906e-010 -4.44585e-038 -7.98511e-039 xmm3=-7.98511e-039 0 0 -7.98504e-039 xmm4=-7.98503e-039 1.20545e-040 -1.47202e-037 -1.47202e-037 xmm5=-2.05476e+018 -452.247 -1.42468e-037 -8.60834e+033 xmm6=2.8026e-044 -1.47202e-037 -452.247 0 xmm7=8.40779e-045 -7.98503e-039 0 -7.98511e-039 cr0=8001003b cr2=d93db000 cr3=00039000 dr0=00000000 dr1=00000000 dr2=00000000 dr3=00000000 dr6=ffff0ff0 dr7=00000400 cr4=000006d9**

 If you don"t like to use commands to change things, you can bring up a memory window (**ViewMemory**), variable window (**ViewLocals**) or register window (**ViewRegisters**) and overtype values as you like. For example,

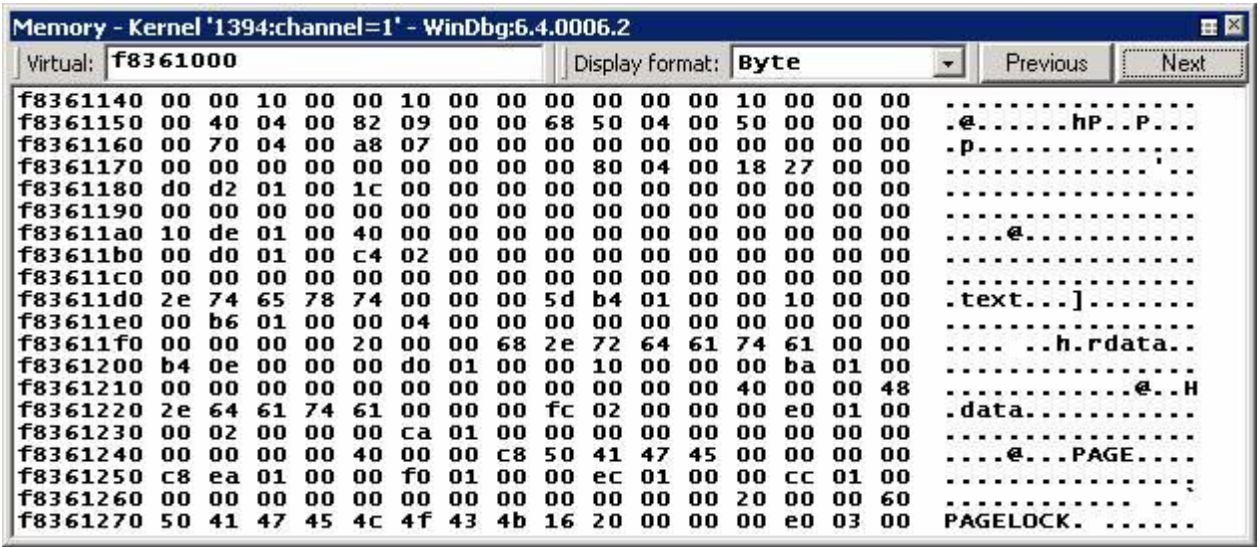

In the above, you could overtype the hexadecimal values.

#### <span id="page-33-0"></span>**Controlling execution**

Earlier (see **IoCreateDevice**) you were asked to let execution proceed from one point to the next, without being told how. There are several ways to control execution. All the below, except the first, assume that execution is currently halted.

- **Break in (CTRL-BREAK ) This sequence will always interrupt a system, so long as** that system is running and is in communication with WinDbg (the sequence in KD is CTRL-C).
- Step over  $(F10)$  This causes execution to proceed one statement (if C or  $C++$  and WinDbg is in "source mode," toggled by **DebugSource Mode**) or one instruction at a time, with the provision that if a call is encountered, execution passes over the call without entering the called routine.
- Step in  $(F11)$  This is like step-over, except that execution of a call does go into the called routine.
- $\bullet$  Step out (SHIFT-F11)  $-$  This causes execution to run to an exit from the current routine (current place in the call stack). Useful if you"ve seen enough of the routine.
- Run to cursor (F7 or CRTL-F10) Place the cursor in a source or disassembly window where you want execution to break, then hit F7; execution will run to that point. A word of caution, however: If the flow of execution were not to reach that point (e.g., an IF statement isn"t executed), WinDbg would *not* break, because execution did not come to the indicated point!
- Run  $(F5)$  Run until a breakpoint is encountered or an event like a bug check occurs. You may think of Run as normal execution mode.
- $\bullet$  Set instruction to current line (CTRL-SHIFT-I)  $-$  In a source window, you can put the cursor on a line, do that keystroke sequence, and execution will start from that point as soon as you let it proceed (e.g., F5 or F10). This is handy if you want to retry a sequence. But it requires some care. For example, registers and variables are not set to what they would be if execution had reached that line naturally.
- Direct setting of Eip  $-$  You can put a value into the Eip register, and as soon as you hit F5 (or F10 or whatever), execution commences from that address. As should be obvious, this is like setting instruction to the cursor-designated current line, except that you specify the address of an Assembly instruction.

## **The call stack**

At almost any point in execution, there is an area of storage that is used as the stack; the stack is where local state, including parameters and return addresses, is saved. There is a kernel stack, if execution is in kernel space, and a user stack for execution in user space. When you hit a breakpoint, it is likely there will be several routines on the current stack, and there can be quite a few. For example, if instruction has stopped because of a breakpoint in the routine PrintIrpInfo in sioctl.sys, use **k** ("Stack Backtrace"):

**kd> k ChildEBP RetAddr f7428ba8 f889b54a SIoctl!PrintIrpInfo+0x6 [d:\winddk\3790.1824\src\general\ioctl\sys\sioctl.c @ 708] f7428c3c 804e0e0d SIoctl!SioctlDeviceControl+0xfa [d:\winddk\3790.1824\src\general\ioctl\sys\sioctl.c @ 337] WARNING: Stack unwind information not available. Following frames may be wrong. f7428c60 80580e2a nt!IofCallDriver+0x33 f7428d00 805876c2 nt!CcFastCopyRead+0x3c3 f7428d34 804e7a8c nt!NtDeviceIoControlFile+0x28 f7428d64 00000000 nt!ZwYieldExecution+0xaa9**

The topmost line (newest) is the stack frame where control stopped. You can see earlier callers, too, but if you don"t have symbols, they may not be represented correctly. Since you enjoy access to the symbols for sioctl.sys, you are presented with file and line number information for each frame involving the driver.

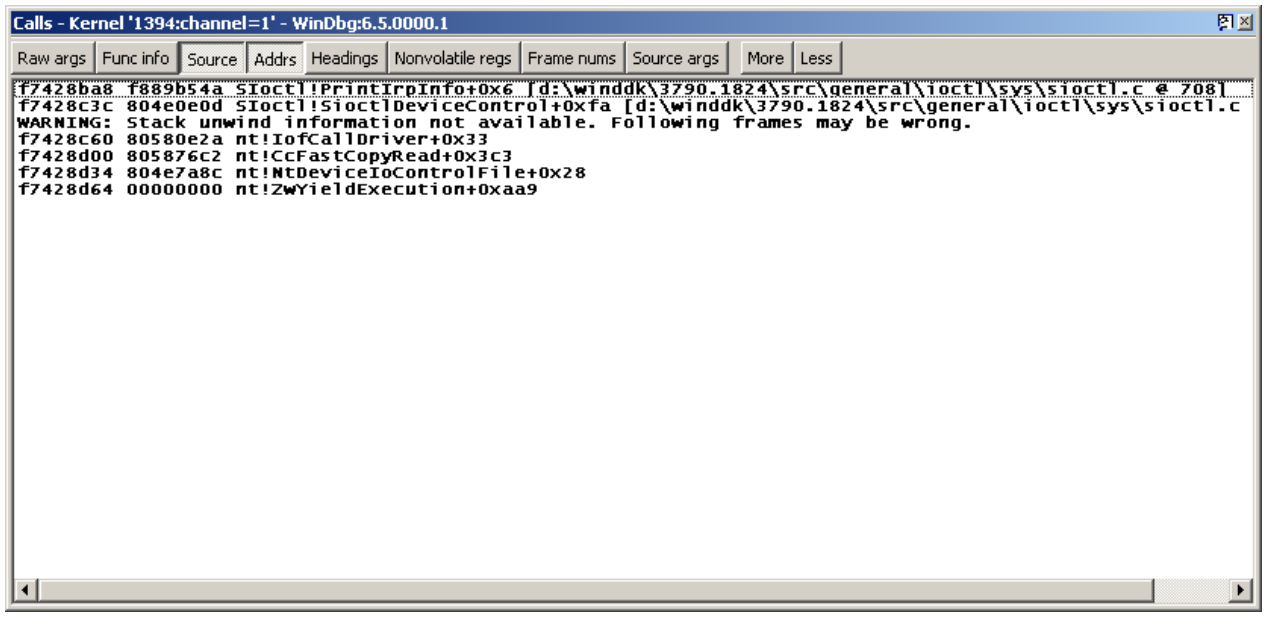

You can readily switch to the source window for IoCtl"s IRP handler, but suppose you want to see an earlier routine? You bring up the calls window (**ViewCall stack**), so:

You can double-click on an entry and be taken to the source file, if that source file can be located.

If you are interested only in variables pertaining to a routine on the stack, you can make the routine current by double-clicking on its line above, or you can do **kn** (a sibling of **k**) and then **.frame**. For example, to get information about the dispatch routine that called PrintIrpInfo:

```
kd> kn
 # ChildEBP RetAddr 
00 f7428ba8 f889b54a SIoctl!PrintIrpInfo+0x6 
[d:\winddk\3790.1824\src\general\ioctl\sys\sioctl.c @ 708]
01 f7428c3c 804e0e0d SIoctl!SioctlDeviceControl+0xfa 
[d:\winddk\3790.1824\src\general\ioctl\sys\sioctl.c @ 337]
WARNING: Stack unwind information not available. Following frames may 
be wrong.
02 f7428c60 80580e2a nt!IofCallDriver+0x33
03 f7428d00 805876c2 nt!CcFastCopyRead+0x3c3
04 f7428d34 804e7a8c nt!NtDeviceIoControlFile+0x28
05 f7428d64 00000000 nt!ZwYieldExecution+0xaa9
```

```
kd> .frame 1
01 f7428c3c 804e0e0d SIoctl!SioctlDeviceControl+0xfa 
[d:\winddk\3790.1824\src\general\ioctl\sys\sioctl.c @ 337]
```
Having set the frame number, you"re able to display (or change, if you wish) variables known in that frame and registers belonging to that frame:

```
kd> dv
    DeviceObject = 0x80f895e8
             Irp = 0x820572a8
    outBufLength = 0x64
          buffer = 0x00000000 ""
           irpSp = 0x82057318
            data = 0xf889b0c0 "This String is from Device Driver !!!"
        ntStatus = 0
             mdl = 0x00000000
     inBufLength = 0x3c
         datalen = 0x26
          outBuf = 0x82096b20 "This String is from User Application; 
using METHOD_BUFFERED"
           inBuf = 0x82096b20 "This String is from User Application; 
using METHOD_BUFFERED"
kd> r
eax=00000000 ebx=00000000 ecx=80506be8 edx=820572a8 esi=81fabda0 
edi=820572a8
eip=f889bcf6 esp=f7428ba4 ebp=f7428ba8 iopl=0 nv up ei ng nz ac 
pe nc
cs=0008 ss=0010 ds=0023 es=0023 fs=0030 gs=0000 
efl=00000292
SIoctl!PrintIrpInfo+0x6:
f889bcf6 8b4508 mov eax,[ebp+0x8] 
ss:0010:f7428bb0=820572a8
```
#### <span id="page-36-0"></span>**Finding a name in a module**

The **x** ("Examine Symbols") command locates symbols in modules. For example, if you want to put a breakpoint at the Ioctl routine to handle DeviceIoControl IRPs but don"t quite remember the routine's name, you might do:

**kd> x sioctl!\*ioctl\* f8883080 SIoctl!SioctlUnloadDriver (struct \_DRIVER\_OBJECT \*) f8883010 SIoctl!SioctlCreateClose (struct \_DEVICE\_OBJECT \*, struct \_IRP \*) f8883450 SIoctl!SioctlDeviceControl (struct \_DEVICE\_OBJECT \*, struct \_IRP \*)**

This means, Tell me all the symbols in the module sioctl that contain "ioctl."

That may seem trivial. Consider, however, this message seen in the debugger in an actual support case:

#### **PopPolicyWorkerAction: action request 2 failed c000009a**

On a guess that the routine PopPolicyWorkerAction is in *ntoskrnl*, you might look there:

```
kd> x nt!PopPolicy*
```

```
805146c0 nt!PopPolicyWorkerThread = <no type information>
8064e389 nt!PopPolicySystemIdle = <no type information>
805b328d nt!PopPolicyWorkerNotify = <no type information>
8056e620 nt!PopPolicyLock = <no type information>
8064d5f8 nt!PopPolicyWorkerActionPromote = <no type information>
805c7d10 nt!PopPolicyWorkerMain = <no type information>
8064d51b nt!PopPolicyWorkerAction = <no type information>
80561c70 nt!PopPolicy = <no type information>
8056e878 nt!PopPolicyIrpQueue = <no type information>
80561a98 nt!PopPolicyLockThread = <no type information>
8064e74a nt!PopPolicyTimeChange = <no type information>
8056e8b0 nt!PopPolicyWorker = <no type information>
```
With that information, you might put a breakpoint in the routine shown in red.

#### <span id="page-37-0"></span>**Dealing with optimized code**

If an executable was built in a free build and/or with some optimization, it may be difficult to follow execution in a source window, and local variables may not be available or may be shown with incorrect values. With x86 code you might try following execution in the source window and also in the disassembly window (it helps to place those windows side by side). You don't have to understand very much about x86 Assembly to follow the flow of control; look primarily for test (e.g., *test* or *cmp* ) and branch (e.g., *jnz*) instructions in order to follow flow.

## <span id="page-38-0"></span>**Selected techniques**

That covers fundamental operations. Although the overarching focus here is not on how to investigate particular areas, there are nonetheless a number of substantive debugger commands  $-$  technically, they are extensions and are written as DLLs  $-$  as well as techniques that deserve mention because they are used over and over in many areas.

#### **Processes and threads**

To see the current process (at a stopped point):

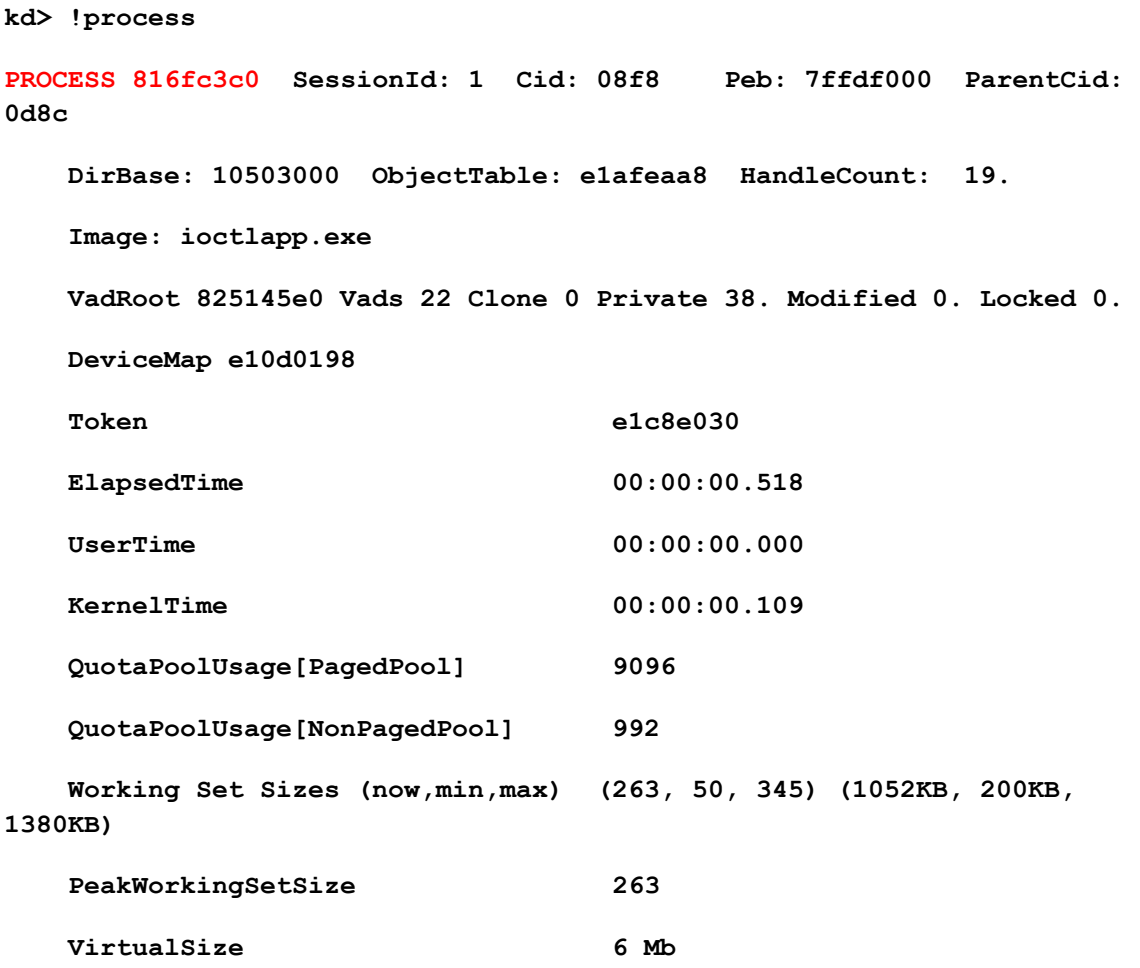

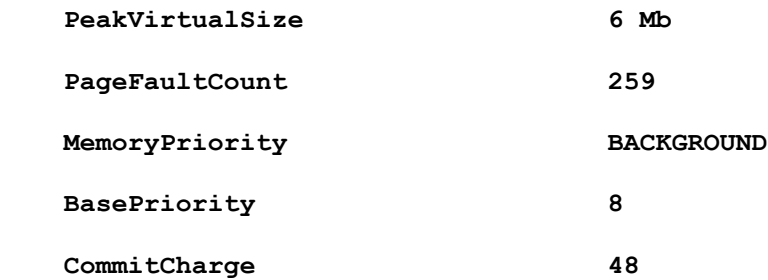

 **THREAD 825d2020 Cid 08f8.0708 Teb: 7ffde000 Win32Thread: 00000000 RUNNING on processor 0**

The addresses of the process block (EPROCESS) and thread block (ETHREAD) have been marked in red. You could use these in a conditional breakpoint.

To see all the processes in summary form:

**kd> !process 0 0 \*\*\*\* NT ACTIVE PROCESS DUMP \*\*\*\* PROCESS 826af478 SessionId: none Cid: 0004 Peb: 00000000 ParentCid: 0000 DirBase: 02c20000 ObjectTable: e1001e60 HandleCount: 363. Image: System PROCESS 82407d88 SessionId: none Cid: 0158 Peb: 7ffdf000 ParentCid: 0004 DirBase: 1fbe8000 ObjectTable: e13ff740 HandleCount: 24. Image: smss.exe PROCESS 82461d88 SessionId: 0 Cid: 0188 Peb: 7ffdf000 ParentCid: 0158 DirBase: 1f14d000 ObjectTable: e15e8958 HandleCount: 408. Image: csrss.exe**

**...**

To see a particular process with a thread summary, give the process block"s address and ask for detail via the second parameter (see the Debugging Tools for Windows help file for information about the detail parameter):

**kd> !process 826af478 3 PROCESS 826af478 SessionId: none Cid: 0004 Peb: 00000000 ParentCid: 0000 DirBase: 02c20000 ObjectTable: e1001e60 HandleCount: 362. Image: System VadRoot 81a43840 Vads 4 Clone 0 Private 3. Modified 18884. Locked 0. DeviceMap e1002868 Token e1002ae0 ElapsedTime 07:19:11.250 UserTime** 00:00:00.000 **KernelTime** 00:00:11.328  **QuotaPoolUsage[PagedPool] 0 QuotaPoolUsage[NonPagedPool] 0 Working Set Sizes (now,min,max) (54, 0, 345) (216KB, 0KB, 1380KB) PeakWorkingSetSize 497 VirtualSize 1 Mb PeakVirtualSize 2 Mb** PageFaultCount 4179 **MemoryPriority** BACKGROUND  **BasePriority 8 CommitCharge 7**

 **THREAD 826af1f8 Cid 0004.0008 Teb: 00000000 Win32Thread: 00000000 WAIT: (WrFreePage) KernelMode Non-Alertable**

 **80580040 SynchronizationEvent**

 **80581140 NotificationTimer**

 **THREAD 826aea98 Cid 0004.0010 Teb: 00000000 Win32Thread: 00000000 WAIT: (WrQueue) KernelMode Non-Alertable**

 **80582d80 QueueObject**

#### **THREAD 826ae818 Cid 0004.0014 Teb: 00000000 Win32Thread: 00000000 WAIT: (WrQueue) KernelMode Non-Alertable**

#### **80582d80 QueueObject**

**...**

To see a particular thread in maximum detail, use **!thread** with 0xFF as the detail parameter:

**THREAD 826af1f8 Cid 0004.0008 Teb: 00000000 Win32Thread: 00000000 WAIT: (WrFreePage) KernelMode Non-Alertable**

 **80580040 SynchronizationEvent**

 **80581140 NotificationTimer**

**Not impersonating**

**kd> !thread 826af1f8 0xff**

```
DeviceMap e1002868
```
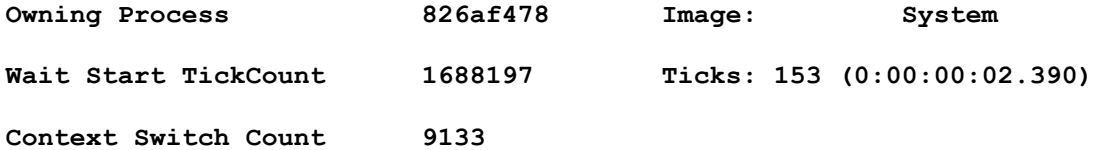

**UserTime 00:00:00.0000**

**KernelTime 00:00:03.0406**

**Start Address nt!Phase1Initialization (0x806fb790)**

**Stack Init f88b3000 Current f88b2780 Base f88b3000 Limit f88b0000 Call 0**

**Priority 0 BasePriority 0 PriorityDecrement 0**

**ChildEBP RetAddr** 

**f88b2798 804edb2b nt!KiSwapContext+0x26 (FPO: [EBP 0xf88b27c0] [0,0,4])**

```
f88b27c0 804f0e7a nt!KiSwapThread+0x280 (FPO: [Non-Fpo]) (CONV: 
fastcall)
f88b27f4 80502fc2 nt!KeWaitForMultipleObjects+0x324 (FPO: [Non-Fpo]) 
(CONV: stdcall)
```
#### **Driver and device objects**

If you are writing a driver, you will often be looking at device stacks. You might begin by finding devices belonging to a certain driver and then examine the stack a device is in. Suppose you are interested in the ScsiPort miniport driver aic78xx.sys. Start with **!drvobj**:

```
kd> !drvobj aic78xx
Driver object (82627250) is for:
 \Driver\aic78xx
Driver Extension List: (id , addr)
(f8386480 8267da38) 
Device Object list:
82666030 8267b030 8263c030 8267ca40
```
There are four device objects here. Use To look at the first, use **!devobj** to get some information about the device and **!devstack** to show the device-object stack to which the device object belongs:

```
kd> !devobj 82666030 
Device object (82666030) is for:
 aic78xx1Port2Path0Target1Lun0 \Driver\aic78xx DriverObject 82627250
Current Irp 00000000 RefCount 0 Type 00000007 Flags 00001050
Dacl e13bb39c DevExt 826660e8 DevObjExt 82666d10 Dope 8267a9d8 DevNode 
8263cdc8 
ExtensionFlags (0000000000) 
AttachedDevice (Upper) 826bb030 \Driver\Disk
Device queue is not busy.
kd> !devstack 82666030 
   !DevObj !DrvObj !DevExt ObjectName
   826bbe00 \Driver\PartMgr 826bbeb8
```

```
 826bb030 \Driver\Disk 826bb0e8 DR2
> 82666030 \Driver\aic78xx 826660e8 aic78xx1Port2Path0Target1Lun0
!DevNode 8263cdc8 :
  DeviceInst is 
"SCSI\Disk&Ven_QUANTUM&Prod_VIKING_II_4.5WLS&Rev_5520\5&375eb691&1&010"
  ServiceName is "disk"
```
#### <span id="page-43-0"></span>**IRPs**

The most common method of communication amongst drivers is the I/O Request Packet, or IRP. To see an IRP"s I/O completion stack, as for example at Sioctl!SioctlDeviceControl+0x103:

```
kd> !irp @@(Irp)
Irp is active with 1 stacks 1 is current (= 0xff70fc30)
No Mdl System buffer = ff660c30 Thread ff73f4d8: Irp stack trace. 
      cmd flg cl Device File Completion-Context
>[ e, 0] 5 0 82361348 ffb05b90 00000000-00000000 
             \Driver\SIoctl
```
**Args: 00000064 0000003c 9c402408 00000000**

To get the full IRP plus its stack, ask for detail:

```
kd> !irp @@(Irp) 1
Irp is active with 1 stacks 1 is current (= 0xff70fc30)
No Mdl System buffer = ff660c30 Thread ff73f4d8: Irp stack trace. 
Flags = 00000070
ThreadListEntry.Flink = ff70fbd0
ThreadListEntry.Blink = ff70fbd0
IoStatus.Status = 00000000
IoStatus.Information = 00000000
RequestorMode = 00000001
Cancel = 00
CancelIrql = 0
```

```
ApcEnvironment = 00
UserIosb = 0006fdc0
UserEvent = 00000000
Overlay.AsynchronousParameters.UserApcRoutine = 00000000
Overlay.AsynchronousParameters.UserApcContext = 00000000
Overlay.AllocationSize = 00000000 - 00000000
CancelRoutine = 00000000
UserBuffer = 04008f20
&Tail.Overlay.DeviceQueueEntry = ff70fc00
Tail.Overlay.Thread = ff73f4d8
Tail.Overlay.AuxiliaryBuffer = 00000000
Tail.Overlay.ListEntry.Flink = 00000000
Tail.Overlay.ListEntry.Blink = 00000000
Tail.Overlay.CurrentStackLocation = ff70fc30
Tail.Overlay.OriginalFileObject = ffb05b90
Tail.Apc = 00000000
Tail.CompletionKey = 00000000
      cmd flg cl Device File Completion-Context
>[ e, 0] 5 0 82361348 ffb05b90 00000000-00000000 
              \Driver\SIoctl
                  Args: 00000064 0000003c 9c402408 00000000
```
To get only the IRP proper, with its first-level members:

#### **kd> dt nt!\_IRP @@(Irp)**

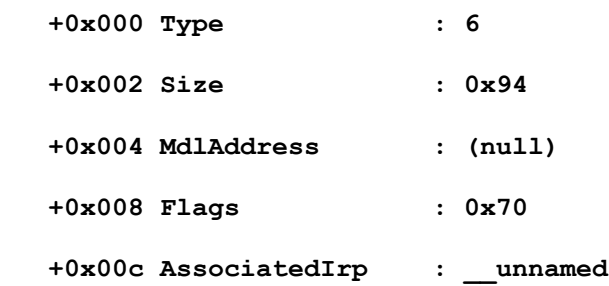

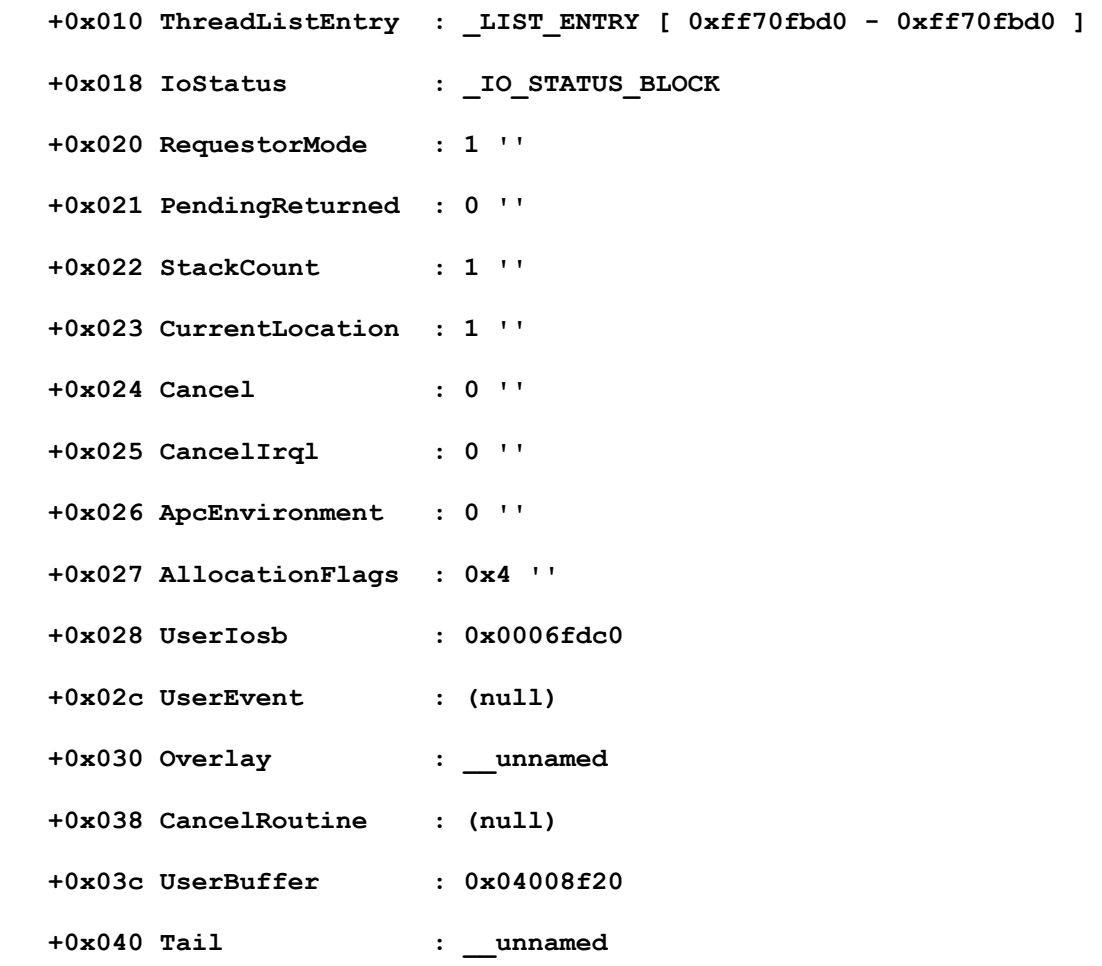

## **IRQL**

A command (available for targets that are Windows Server 2003 or later) for occasional use is **!irql**, because it shows the current IRQL on the concerned processor. Breaking at Sioctl!SioctlDeviceControl+0x0:

```
kd> !irql
Debugger saved IRQL for processor 0x0 -- 0 (LOW_LEVEL)
```
For an example of a higher IRQL, suppose you added the following code (in curly braces) to Sioctl!SioctlDeviceControl just before the break statement at the end of the IOCTL\_SIOCTL\_METHOD\_BUFFERED clause:

```
Irp->IoStatus.Information = (outBufLength<datalen?outBufLength:datalen); 
{ /* Begin added code */ 
KIRQL saveIrql; 
ULONG i = 0;
```

```
KeRaiseIrql(DISPATCH_LEVEL, &saveIrql); 
 i++; 
 KeLowerIrql(saveIrql); 
} /* End added code */
break;
```
Now, if you set a breakpoint at the statement after **KeRaiseIrql** and hit that breakpoint:

```
kd> !irql
Debugger saved IRQL for processor 0x0 -- 2 (DISPATCH_LEVEL)
```
Note, by the way, that the **!pcr** command will not ordinarily show the IRQL you"re interested in, namely, the IRQL in force at the point a breakpoint caused a halt.

## **Dump Files**

There is little to say about dump files that is peculiar to them. A few things are worth mentioning.

- There are three kinds of kernel dump files. A full-memory dump is best, but the somewhat less voluminous kernel dump suffices for most purposes. There is also the small-memory dump, which is 64KB in size (and so will be generated more quickly than the two other types). Since a small-memory dump does not have full information about executables, it may be necessary to employ the **.exepath** command to point to executable images if investigating them is required. Windows can be configured to create one of these dump files if a crash (bug check) occurs.
- To investigate a dump file, start WinDbg but do not specify a protocol for a target system. When in WinDbg, open the dump file with **FileOpen Crash Dump**. It will help if the symbol path and possibly the source path are already set.
- Now, in the WinDbg command window, do **!analyze –v**, to get a summary. The command will probably suggest an execution context (**.cxr**); setting that context will give you access to the call stack at the time the bug check was issued (which, hopefully, will be close to the actual error). You may need to proceed to processes and threads (**!process** and **!thread**), to look at the list of kernel modules (**lmnt**), from that list to look at selected driver objects (**!drvobj**) and possibly to look at device nodes (**!devnode**), device objects (**!devobj**) and device stacks (**!devstack**). But beyond **!analyze –v**, there are no simple prescriptions in working with a dump file.

If a kernel-mode dump file has been created after a bug check has occurred, debugging this file is similar to debugging a bug check that occurs when a debugger is attached. The

following section shows an example of live debugging, but it is similar to the analysis of a dump file.

#### **Debugging a Bug Check**

Here is how to begin analyzing a bug check. In this example, the kernel debugger is attached when the crash occurs, but the procedure when analyzing a kernel-mode dump file is similar.

In this example, the sample driver *Sioctl.sys* is loaded, and a breakpoint is set at Sioctl!DriverEntry. When the debugger stops at this breakpoint, set Eip to 0. This is never a valid value, since the instruction pointer cannot be zero. Then let execution proceed via F5. A kernel error will occur, and a bug check will be issued. You can then use the **!analyze** extension command to investigate:

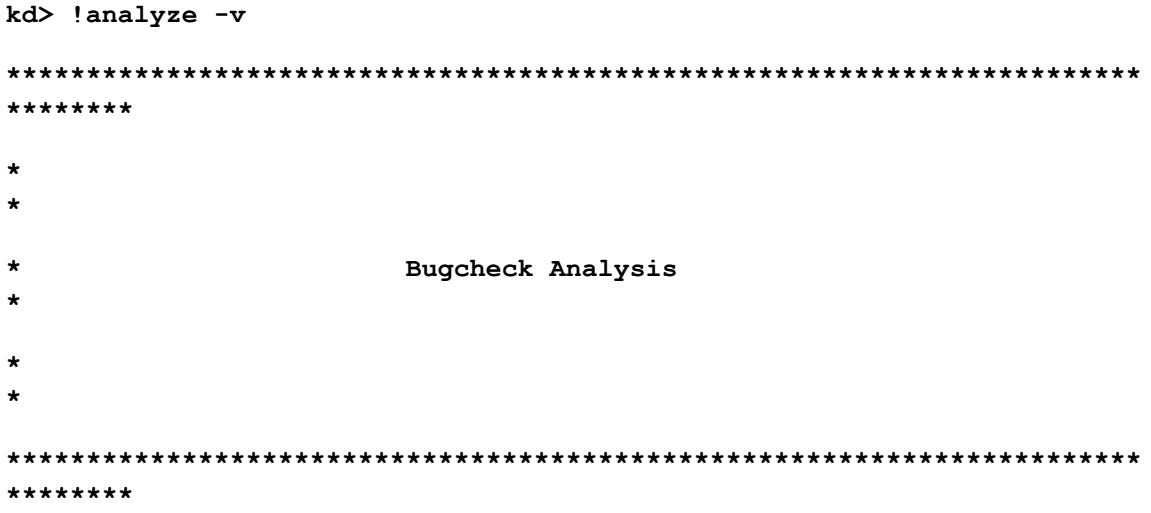

**SYSTEM\_THREAD\_EXCEPTION\_NOT\_HANDLED (7e)**

**This is a very common bugcheck. Usually the exception address pinpoints the driver/function that caused the problem. Always note this address as well as the link date of the driver/image that contains this address. Arguments: Arg1: c0000005, The exception code that was not handled Arg2: 00000000, The address that the exception occurred at Arg3: f88f2bd8, Exception Record Address**

**Arg4: f88f2828, Context Record Address**

**Debugging Details:**

**------------------**

```
EXCEPTION_CODE: (NTSTATUS) 0xc0000005 - The instruction at "0x%08lx" 
referenced memory at "0x%08lx". The memory could not be "%s".
```
**FAULTING\_IP:** 

**+0**

```
00000000 ?? ???
```

```
EXCEPTION_RECORD: f88f2bd8 -- (.exr fffffffff88f2bd8)
```
**ExceptionAddress: 00000000**

 **ExceptionCode: c0000005 (Access violation)**

 **ExceptionFlags: 00000000**

**NumberParameters: 2**

 **Parameter[0]: 00000000**

 **Parameter[1]: 00000000**

**Attempt to read from address 00000000**

**CONTEXT: f88f2828 -- (.cxr fffffffff88f2828)**

**eax=ffff99ea ebx=00000000 ecx=0000bb40 edx=8055f7a4 esi=e190049e edi=81e826e8**

**eip=00000000 esp=f88f2ca0 ebp=f88f2cf0 iopl=0 nv up ei pl nz na pe nc**

**cs=0008 ss=0010 ds=0023 es=0023 fs=0030 gs=0000 efl=00010202**

**00000000 ?? ???**

**Resetting default scope**

**DEFAULT\_BUCKET\_ID: DRIVER\_FAULT**

**CURRENT\_IRQL: 0**

**ERROR\_CODE: (NTSTATUS) 0xc0000005 - The instruction at "0x%08lx" referenced memory at "0x%08lx". The memory could not be "%s".**

**READ\_ADDRESS: 00000000** 

**BUGCHECK\_STR: 0x7E**

LAST CONTROL TRANSFER: from 805b9cbb to 00000000

**STACK\_TEXT:** 

**WARNING: Frame IP not in any known module. Following frames may be wrong.**

**f88f2c9c 805b9cbb 81e826e8 8123a000 00000000 0x0**

**f88f2d58 805b9ee5 80000234 8123a000 81e826e8 nt!IopLoadDriver+0x5e1**

**f88f2d80 804ec5c8 80000234 00000000 822aeda0 nt!IopLoadUnloadDriver+0x43**

**f88f2dac 805f1828 f7718cf4 00000000 00000000 nt!ExpWorkerThread+0xe9**

**f88f2ddc 8050058e 804ec50d 00000001 00000000 nt!PspSystemThreadStartup+0x2e**

**00000000 00000000 00000000 00000000 00000000 nt!KiThreadStartup+0x16**

**FAILED\_INSTRUCTION\_ADDRESS:** 

**+0**

**00000000 ?? ???**

```
FOLLOWUP_IP:
```
**nt!IopLoadDriver+5e1**

**805b9cbb 3bc3 cmp eax,ebx**

**SYMBOL\_STACK\_INDEX: 1**

**SYMBOL\_NAME: nt!IopLoadDriver+5e1**

**MODULE\_NAME: nt**

**IMAGE\_NAME: ntoskrnl.exe**

**DEBUG\_FLR\_IMAGE\_TIMESTAMP: 3e800a79**

STACK COMMAND: .cxr fffffffff88f2828 ; kb

FAILURE BUCKET ID:  $0x7E$  NULL IP nt!IopLoadDriver+5e1

BUCKET ID:  $0x7E$  NULL IP nt!IopLoadDriver+5e1

**kd> .cxr fffffffff88f2828**

**eax=ffff99ea ebx=00000000 ecx=0000bb40 edx=8055f7a4 esi=e190049e edi=81e826e8**

**eip=00000000 esp=f88f2ca0 ebp=f88f2cf0 iopl=0 nv up ei pl nz na pe nc**

**cs=0008 ss=0010 ds=0023 es=0023 fs=0030 gs=0000 efl=00010202**

**00000000 ?? ???**

**kd> kb**

 **\*\*\* Stack trace for last set context - .thread/.cxr resets it**

**ChildEBP RetAddr Args to Child** 

**WARNING: Frame IP not in any known module. Following frames may be wrong.**

**f88f2c9c 805b9cbb 81e826e8 8123a000 00000000 0x0**

**f88f2d58 805b9ee5 80000234 8123a000 81e826e8 nt!IopLoadDriver+0x5e1**

**f88f2d80 804ec5c8 80000234 00000000 822aeda0 nt!IopLoadUnloadDriver+0x43**

**f88f2dac 805f1828 f7718cf4 00000000 00000000 nt!ExpWorkerThread+0xe9**

**f88f2ddc 8050058e 804ec50d 00000001 00000000 nt!PspSystemThreadStartup+0x2e**

**00000000 00000000 00000000 00000000 00000000 nt!KiThreadStartup+0x16**

The topmost entry in the above stack looks wrong. That is something you might encounter in a dump file. How would you work with that if you didn"t know how the bug check had been produced?

- 1. Do **.frame 1**, to get to the frame for the caller of the mystery routine, nt!IopLoadDriver.
- 2. Go to the disassembly window, where the call by nt!IopLoadDriver is conveniently displayed, in instructions:

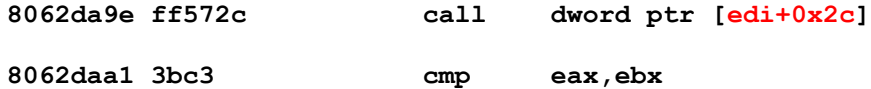

3. The call was to the address in a doubleword pointed to by the Edi register"s value plus 0x2C. That is the address you need. So, display the Edi register:

> **kd> r edi Last set context: edi=81a2bb18**

4. A little arithmetic:

**kd> ? 81a2bb18+0x2c**

**Evaluate expression: -2120041660 = 81a2bb44**

5. So the address is in storage at 0x81A2BB44:

**kd> dd 81a2bb44 l1**

#### **81a2bb44 f87941a3**

6. What"s at that address?

**kd> dt f87941a3 GsDriverEntry SIoctl!GsDriverEntry+0( \_DRIVER\_OBJECT\*, \_UNICODE\_STRING\*)**

Thus you would have determined the real routine at the top of the stack.

#### <span id="page-52-0"></span>**Pseudo-registers**

Pseudo-registers are variables that you can employ for various purposes. A number of pseudo-registers are predefined in meaning: \$ra for the return point in the current entry on the call stack, \$ip for the instruction pointer, \$scopeip for the address of the current scope (local context, which makes available local variables in the current routine), \$proc that points to the current EPROCESS, and so forth. These might be useful in conditional statements.

There are also pseudo-registers with operator-defined meaning, \$t0 through \$t19. These can be turned to various purposes, like counting breakpoints. A pseudo-register was put to that use in a real-life case where there were many updates to a piece of storage:

```
ba w4 81b404d8-18 "r$t0=@$t0+1;as /x ${/v:$$t0} @$t0;.block {.echo hit 
# $$t0};ad ${/v:$$t0};dd 81b404d8-18 l1;k;!thread -1 0;!process -1 0"
```
The approximate meaning of the above is, When the doubleword at 0x81B404D8 is updated, update the pseudo-register \$t0 as a hit counter, say what is the number of the hit and show the value at 0x81B404D8, the call stack, the current process and the current thread. (To understand details in the above, refer to [aliasing](#page-53-0) below.)

Another illustrative use is from a support case where it was necessary to track the activity of Atapi.sys"s DPC routine (Atapi.sys is a standard operating system driver). This routine was entered extremely often, but the investigating engineer knew that at a specific point there would be an interesting IRP about to be completed, and the variable *irp* pointed to that IRP. In another routine in Tape.sys (another standard operating system driver), there was a variable named *Irp* that pointed to the same IRP. The engineer wanted to stop in Tape.sys at just the right time, so he started by setting a one-time breakpoint in the Atapi.sys DPC:

#### **bp /1 Atapi!IdeProcessCompletedRequest+0x3bd "dv irp; r\$t0=@@(irp)"**

That breakpoint"s action was to set the pseudo-register \$t0 to the value of the variable *irp*, which was the address of the IRP of interest. (It also displayed the value of *irp*.)

When that one-time breakpoint was hit, the engineer did this:

```
bp Tape!TapeIoCompleteAssociated+0x1c6 "j (@@(Irp)=$t0) '.echo stopped 
at TAPE!TapeIoCompleteAssociated+0x1c6; dv Irp' ; 'g'"
```
This means: When this second breakpoint in Tape.sys is hit, if the local variable *Irp* matches \$t0, put out some eye-catching information and display the value of *Irp*. If, on the other hand, *Irp* does not match \$t0, just go. When this second breakpoint caused execution to stop, control had halted where the engineer desired.

#### <span id="page-53-0"></span>**Aliasing**

It may be convenient to replace a set of characters with another set in a command string. One use is to define a short string for a long set of commands. For example,

**kd> as Demo r; !process -1 0; k; !thread -1 0 kd> al Alias Value ------- ------- Demo r; !process -1 0; k; !thread -1 0 kd> demo Couldn't resolve error at 'emo' kd> Demo eax=00000001 ebx=001a6987 ecx=80571780 edx=ffd11118 esi=0000003e edi=f8bcc776 eip=804df1c0 esp=8056f564 ebp=8056f574 iopl=0 nv up ei pl nz na pe nc cs=0008 ss=0010 ds=0023 es=0023 fs=0030 gs=0000 efl=00000202 nt!RtlpBreakWithStatusInstruction: 804df1c0 cc int 3 PROCESS 80579f60 SessionId: none Cid: 0000 Peb: 00000000 ParentCid: 0000 DirBase: 00039000 ObjectTable: e1000e78 HandleCount: 234.**

```
ChildEBP RetAddr 
8056f560 804e8682 nt!RtlpBreakWithStatusInstruction 
8056f560 804e61ce nt!KeUpdateSystemTime+0x132 
80579f60 00000000 nt!KiIdleLoop+0xe 
THREAD 80579d00 Cid 0000.0000 Teb: 00000000 Win32Thread: 00000000 
RUNNING on processor 0
```
Note that the alias and what replaces it are case-sensitive.

 **Image: Idle**

If you look back at **pseudo-registers**, you will now recognize that alias commands were used in the first example there. To begin, suppose that this was the actual command:

```
bp SioctlDeviceControl "r$t0=@$t0+1;as /x ${/v:$$t0} @$t0;.block {.echo 
hit # $$t0};ad ${/v:$$t0};k ;!thread -1 0;!process -1 0;g"
```
Here"s what would be put out in the WinDbg command window, with the effect of aliasing shown in red:

## **hit # 0x1**

# **ChildEBP RetAddr f747dc20 80a2675c SIoctl!SioctlDeviceControl f747dc3c 80c70bed nt!IofCallDriver+0x62 f747dc54 80c71b0d nt!IopSynchronousServiceTail+0x159 f747dcf4 80c673aa nt!IopXxxControlFile+0x665 f747dd28 80afbbf2 nt!NtDeviceIoControlFile+0x28 f747dd28 7ffe0304 nt!\_KiSystemService+0x13f 0006fdc8 04003bcb SharedUserData!SystemCallStub+0x4 0006fde8 04002314 ioctlapp!\_ftbuf+0x1b 0006ff78 04002e02 ioctlapp!main+0x1e4 0006ffc0 77e4f38c ioctlapp!mainCRTStartup+0x14d WARNING: Frame IP not in any known module. Following frames may be wrong.**

```
0006fff0 00000000 0x77e4f38c
THREAD feca2b88 Cid 0714.0e2c Teb: 7ffde000 Win32Thread: 00000000 
RUNNING on processor 0
PROCESS ff877b50 SessionId: 1 Cid: 0714 Peb: 7ffdf000 ParentCid: 
0d04
     DirBase: 048f0000 ObjectTable: e2342440 HandleCount: 19.
     Image: ioctlapp.exe
...
hit # 0x2
...
hit # 0x3
...
```
The basic trick above is to define the command block associated with hitting the breakpoint in such a way that the imbedded alias definition isn"t evaluated immediately but only when a breakpoint is hit. That is achieved by using the **\${}** ("Alias Interpreter") token with the **/v** option to specify an alias not evaluated at specification (in the **bp** command, that is) and the **.block** ("Block") token to cause alias evaluation at the time of hitting the breakpoint and executing the associated commands. Finally, the **/x** option of the **as** command ensures 64-bit values are used, and the **ad** ensures the latest alias is cleaned up.

## **Script files and other ways to reduce work**

It is possible to run a script file to execute a number of WinDbg commands. Consider as an example a dump file from an x64 system. Here the focus is on SCSI Request Blocks (SRBs) from a device driver called xStor.sys:

1. Use **!irpfind** (see the Debugging Tools for Windows help file) to find IRPs in the nonpaged pool. You will get lines like this:

> **fffffadfe5df1010 [fffffadfe5ee6760] irpStack: ( 4, 0) fffffadfe78cc060 [ \Driver\dmio] 0xfffffadfe6919470**

The value in red is the address of that specific IRP.

- 2. Copy those lines into a file.
- 3. In the file, select all lines containing xStor and put those lines into another file, debugtst1.txt. That yields lines like this one:

**fffffadfe5e4c9d0 [00000000] irpStack: ( f, 0) fffffadfe783d050 [ \Driver\xStor] 0xfffffadfe6919470**

4. Editing debugtst1.txt, change each line:

**!irp fffffadfe5e4c9d0 1**

The **!irp** extension displays the IRP at the given address, including the IRP"s major fields and its stack. Save debugtst1.txt.

5. Now, in WinDbg, give the command **\$\$<c:\temp\debugtst1.txt**. You will get a lot of output, starting with:

```
1: kd> $$<c:\temp\debugtst1.txt
1: kd> !irp fffffadfe5e4c9d0 1
Irp is active with 2 stacks 2 is current (= 0xfffffadfe5e4cae8)
Mdl = fffffadfe600f5e0 Thread 00000000: Irp stack trace.
Flags = 00000000
ThreadListEntry.Flink = fffffadfe5e4c9f0
ThreadListEntry.Blink = fffffadfe5e4c9f0
IoStatus.Status = c00000bb
IoStatus.Information = 00000000
...
Tail.Apc = 0326cc00
Tail.CompletionKey = 0326cc00
     cmd flg cl Device File Completion-Context
 [ 0, 0] 0 0 00000000 00000000 00000000-00000000
                        Args: 00000000 00000000 00000000 00000000
>[ f, 0] 0 e1 fffffadfe783d050 00000000 fffffadfe3ee46d0-
fffffadfe6869010 Success Error Cancel pending
```
 **\Driver\xStor CLASSPNP!TransferPktComplete**

#### **00000000**

The value in red is, under these conditions, the SRB address for that IRP.

6. To get the SRBs formatted, create debugtst2.txt by finding and copying all lines in the above output that contain "Args: ffff". Then change each line to be like this:

#### **dt nt!SCSI\_REQUEST\_BLOCK fffffadfe6869130**

Note: Since the Microsoft symbol store contains only "public symbols", so nt!SCSI\_REQUEST\_BLOCK may not be available. For present purposes, think of it simply as a structure defined in a driver for which you have complete symbols.

7. You would save debugtst2.txt. Then in WinDbg you would do **\$\$<c:\temp\debugtst2.txt**. The output would be like this:

```
1: kd> dt nt!SCSI_REQUEST_BLOCK fffffadfe6869130
```
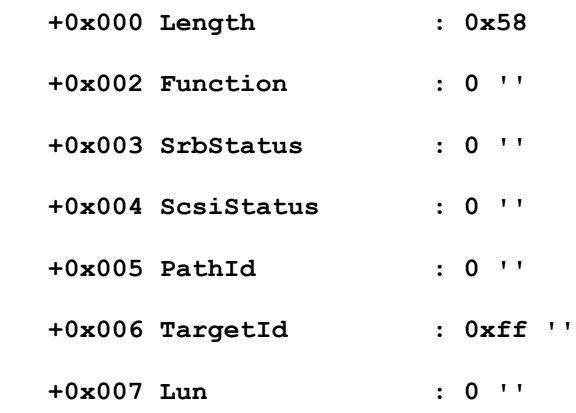

**...**

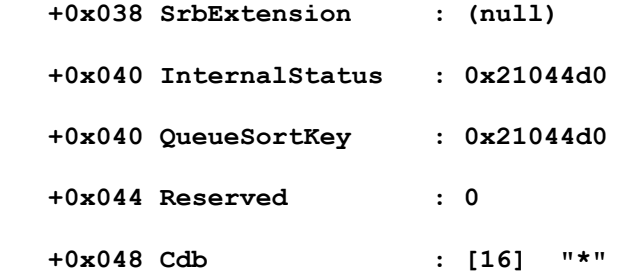

Thus, with a few minutes" work, you would have found and displayed all the SRBs of interest. It is possible to write a debugger extension to do the same thing, but for a one-off investigation, a simple script may be the better approach. You can take a script a step further by packaging commands with control logic to form a command program. The control

is exercised through flow-operation tokens like **.if** and **.for**. For details about scripts and command programs, see "Run Script File" and "Using Debugger Command Programs" in the Debugging Tools for Windows help file.

A debugger extension is even more powerful, but it takes more time to write. An extension, written in C or C++ and built as a DLL, has available the full power of the debugger and its "engine." Many of commonly used commands such as **!process** are in fact extensions. The specifics of writing an extension are beyond the present scope. Refer to "Debugger Extensions" in the Debugging Tools for Windows help file.

## **Remote debugging**

WinDbg (and KD) can be connected to a target to act as a server for a debugger instance acting as client, via TCP/IP or other protocol. A test system is connected via COMx or 1394 to a debugger, and the debugger is made into a server; then a developer can investigate problems or exercise function at a distance. This setup is very valuable in automated testing, allowing a person to investigate lab problems from his or her desk.

To get this capability, you can start the debugger with a command-line option to indicate its role:

#### **windbg -server tcp:port=5555**

or you can issue a command in WinDbg after it has started:

**.server tcp:port=5005**

Either method causes WinDbg to act as a debugging server, listening at TCP/IP port 5005.

In a different instance of WinDbg, do this to connect as a client:

```
.tcp:server=myserver,port=5005
```
To start a WinDbg client from scratch:

```
windbg -remote tcp:server=myserver,port=5005
```
COMx, named-pipe and SSL are other available protocols.

A few things to realize about remote debugging:

- If there is a firewall between the host system in one local or corporate network and the target system in another network, remote debugging is more complicated. See the Debugging Tools for Windows help file for details.
- Access to symbols and to source are based on the permissions of the person logged in at the remote server, not the permissions of the person that is running the client.

 The client sets source file locations by the **.lsrcpath** ("local source path") command, not **.srcpath**.

## **"Short" call stacks**

WinDbg does its best to figure out the call stack, but sometimes it is defeated. Retrieving such a situation is one of the most difficult tasks facing the person who is debugging, since she or he must use her/his own knowledge to supplement WinDbg"s expert knowledge. Be warned, then! Tough slogging ahead.

Consider this example from a dump file where there was a double-fault bug check (unexpected kernel-mode trap with first argument 0x00000008):

**kd> k ChildEBP RetAddr be80cff8 00000000 hal!HalpClockInterruptPn+0x84** 

It would seem there was only one routine on the stack, an operating system clock-interrupt routine. It is a bit suspicious that that should have failed. So, begin by looking at the current thread:

```
kd> !thread
THREAD 88f108a0 Cid 8.54c Teb: 00000000 Win32Thread: 00000000 
RUNNING
...
Start Address rpcxdr!SunRpcGetRxStats (0xf7352702)
Stack Init be810000 Current be80fd34 Base be810000 Limit be80d000 Call 
0
```
The stack starts at 0xBE810000 and goes down to 0xBE80D000 (three pages, which is normal). The stack base (ChildEBP) for the apparently failing clock routine is 0xBE80CFF8, which is beyond (below) the stack's end. Is it likely that a clock routine would have used more than the standard stack?

The detective work begins with looking for addresses in the stack that may indicate other routines. For this the usual tool is **dds** ("Display Words and Symbols"), to look for stored addresses (**dqs** and **dps** can be used, too; note that all three of these commands are casesensitive). For present purposes ignore the clock-interrupt routine and instead focus on the stack up to but not including the routine interrupted by the clock routine. But don"t ignore

the clock routine entirely: You start with the fact that its base stack pointer (ChildEBP above) is 0xBE80CFF8.

Next look at 0xBE80CFF8 and see if anything interesting shows up (annotations below are shown with C-style comment delimiters):

**2: kd> dds be80cff8 be80cff8+0x100 be80cff8 ???????? /\* Invalid storage address. \*/ be80cffc ???????? /\* Invalid storage address. \*/ be80d000 00000000 ... be80d034 00000000 be80d038 00000020 ... be80d058 be80d084 be80d05c 00000000 be80d060 bfee03e0 zzznds+0x103e0 be80d064 00000008 be80d068 00000246 be80d06c 8a61c004 be80d070 bfbb7858 be80d074 88c1da28 be80d078 00000000 be80d07c 00000000 be80d080 00000000 be80d084 be80d0d8 /\* Saved Ebp of zzznds+0xBED7, as explained below. \*/**

```
be80d088 bfedbed7 zzznds+0xbed7
...
```
Assume that the line with the identification "zzzndx+0x103E0" is the driver routine interrupted by the clock routine. You will notice the earlier line (higher stack address) with the identification "zzznds+0xBED7."

Now look at disassembled instructions a little before zzznds+0xBED7 (the point of call):

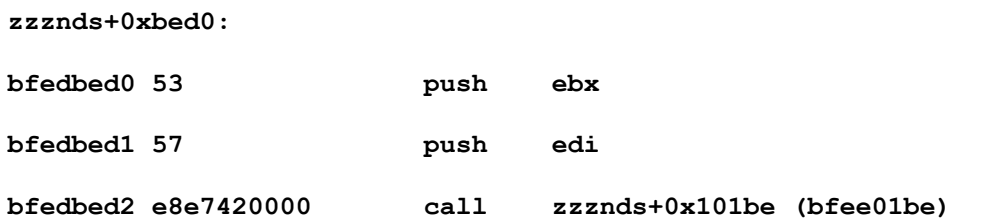

Note that the call is to zzznds+0x101BE, which is fairly close to the first identified line. Thus, the disassembly could well be the call to that.

Now disassemble zzznds+0x101BE to see how that call worked:

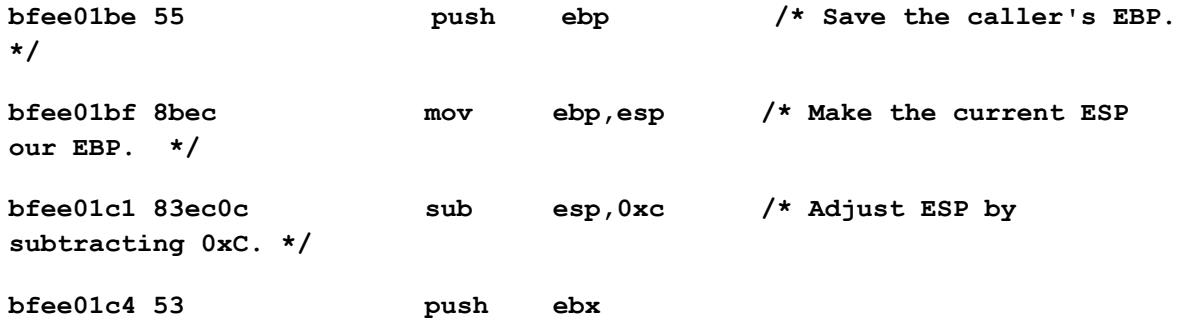

Looking back to the output from **dds** above, you can see at 0xBE80D088 the caller"s saved Ebp. But the operations of pushing down that Ebp (**push ebp** at 0xBFEE01BE) and of saving it at 0xBE80D088 mean that Esp after the pushing is 0xBE80D084, and since Esp becomes the current Ebp (instruction at 0xBFEE01BF), and since 0xC is subtracted from Esp at 0xBFEE01C1, the resulting Esp value at the instruction at 0XBFEE01C4 has to be 0xBE80D078.

Now you have determined the Ebp, Esp and Eip values for what was called by zzznds+0xBED7, namely, 0xBE80D084, 0xBE80D078 and 0xBFEE01C4, so you supply them to the **k** command for it to use them rather than try to discover values:

**2: kd> k = 0xBE80D084 0xBE80D078 0xBFEE01C4**

**ChildEBP RetAddr** 

**WARNING: Stack unwind information not available. Following frames may be wrong.**

**be80d084 bfedbed7 zzznds+0x101c4 be80d0d8 bff6030f zzznds+0xbed7 be80d0fc 8046d778 SCSIPORT!SpStartIoSynchronized+0x139 be80d114 bff60e4f nt!KeSynchronizeExecution+0x28 be80d148 8006627b SCSIPORT!SpBuildScatterGather+0x249 be80d174 8041d30e hal!HalAllocateAdapterChannel+0x11b be80d18c bff5f8c8 nt!IoAllocateAdapterChannel+0x28 be80d1bc 8041f73f SCSIPORT!ScsiPortStartIo+0x2ea be80d1e0 bff5f4ec nt!IoStartPacket+0x6f be80d214 bff601d0 SCSIPORT!ScsiPortFdoDispatch+0x26c be80d22c bff622f7 SCSIPORT!SpDispatchRequest+0x70 be80d248 bff5e390 SCSIPORT!ScsiPortPdoScsi+0xef be80d258 8041deb1 SCSIPORT!ScsiPortGlobalDispatch+0x1a** 

**...**

That is only part, the latest part, of the stack (there was more). But you should have the general idea.

To arrive at the parameters given to **k** immediately above, a good deal of detective work was necessary, involving a search of the stack and looking at code to see how the stack is built at a certain point. The work will vary from case to case. The lesson here is that if WinDbg"s stack backtrace looks short, see if the kernel stack allotted to the failing thread is plausibly accounted for. If not, begin to dig in.

#### **Unexpected change of thread context during stepping**

If you spend an extended period of time in stepping through kernel code (with F10 or F11, for example), you may notice that control suddenly jumps to a point you didn"t expect. This is the more likely if the code is running at an IRQL less than DISPATCH\_LEVEL and you employ step-over (F10). If you knew that you were following control running under a

specific thread and now checked the running thread, you would know for certain that the thread changed.

This behavior is normal, if disconcerting. The debugger accomplishes stepping by putting a debugging instruction (e.g., int 3 on x86) at the next instruction or the next statement (the debugging instruction isn't ordinarily visible to the person debugging). If the thread's quantum expires in moving from the current instruction/statement to the next, the operating system may dispatch a different thread, and that thread might encounter the debugging instruction, whereupon the debugger would get control. The debugger does not check that the thread is the same as that for the last stepping point but simply stops execution. In such a situation you may observe a jump. This scenario becomes more likely if the stepped-over code involves a great deal of processing, as might happen in stepping over an API that calls an API that calls an API and so forth.

There is no simple way of dealing with this behavior, which, to repeat, is expected. What can work for you is to be on the watch for unexpected jumps in stepping, and to check the current thread if you are suspicious. If you find the thread has switched, you should look back to find the last good point, restart the testing from square 1, set a one-time threadqualified breakpoint at that last good point, and let things run until that breakpoint is reached. Then you can proceed: You are still exposed to switches, but you are that much further along the path of interest.

## <span id="page-63-0"></span>**Getting more information**

This brief essay did not plumb all the debugger"s possibilities. For more information, consult the Debugging Tools for Windows help file. If you still have unanswered questions, bring them up in the public newsgroup microsoft.public.windbg (hosted by msnews.microsoft.com), or send email to windbgfb@microsoft.com.